## To connect to a tablet using Bluetooth®:

- Turn on the tablet and the keyboard.
- 2. Open your tablet's Bluetooth settings to begin searching for the keyboard. For more information, see your tablet user guide.
- 
- 3. Press the **fn** key and the **Bluetooth** key on the keyboard. See figure 6. 4. Select **HP Bluetooth Keyboard** to complete the pairing process.

- .1 قم بتشغيل الكمبيوتر اللوحي ولوحة المفاتيح.
- .2 افتح إعدادات Bluetooth على الكمبيوتر اللوحي للبدء بالبحث عن لوحة المفاتيح. للمزيد من المعلومات، راجع دليل مستخدم الكمبيوتر اللوحي الخاص بك.
- .3 اضغط على مفتاح **fn** ومفتاح **Bluetooth** في لوحة المفاتيح. انظر الصورة .6
- 4. حدد **HP** Bluetooth (لوحة مفاتيح HP Bluetooth) لإكمال عملية الإقران.
- **الضوء الحالة** أبيض ثابت (5 ثوان)<br>ين ثابت (5 ثوان) أبيض ثابت محول التيار المتناوب أو تشغيل زر الطاقة،<br>أو تم إقران المتناوب أبيض أو تم إقران لوحة المفاتيح بكمبيوتر لوحي بنجاح. كهرماني ثابت (5 ثوان) لوحة المفاتيح غير مشحونة بالكامل وقام<br>المستخدم بتشغيل زر الطاقة. كهرماني نابض (10 ثوان) لوحة المفاتيح غير مشحونة بالكامل، وقام<br>المستخدم بتوميل محول التيار المتناوب. كهرماني وامض (60 ثانية) قام المستخدم بتشغيل زر الطاقة ثم ضغط على<br>مفتاحي الإقران. كهرماني وامض (بفواصل<br>زمنية مقدارها 15 ثانية) طاقة البطارية أقل من 20%.

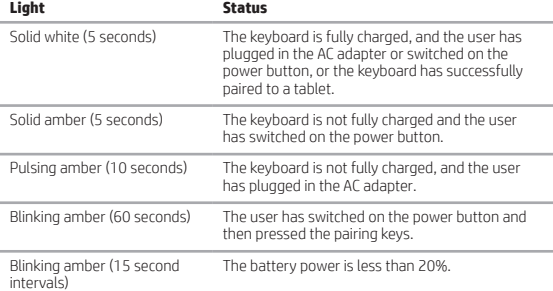

## للتوصيل بكمبيوتر لوحي بواسطة RBluetooth:

Menghubungkan ke tablet dengan Bluetooth®:

- 1. Menyalakan tablet dan keyboard.
- 2. Buka pengaturan Bluetooth pada tablet Anda untuk mulai memindai keyboard. Untuk informasi lebih lanjut, lihat panduan pengguna tablet Anda.
- 
- 3. Tekan tombol **fn** dan tombol **Bluetooth** pada keyboard. Lihat gambar 6. 4. Pilih **HP Bluetooth Keyboard** untuk menyelesaikan proses pemasangan.
- 

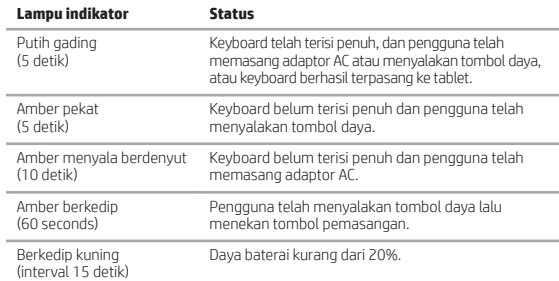

## За да свържете към таблет чрез Bluetooth®:

- 1. Включете таблета и клавиатурата.
- 2. Отворете настройките за Bluetooth на таблета, за да започнете търсенето
- за клавиатурата. За повече информация вижте ръководството за потребителя на таблета.
- 3. Натиснете клавиша **fn** и клавиша **Bluetooth** на клавиатурата. Вижте фигура 6.
- 4. Изберете **HP Bluetooth Keyboard**, за да завършите процеса на сдвояване.

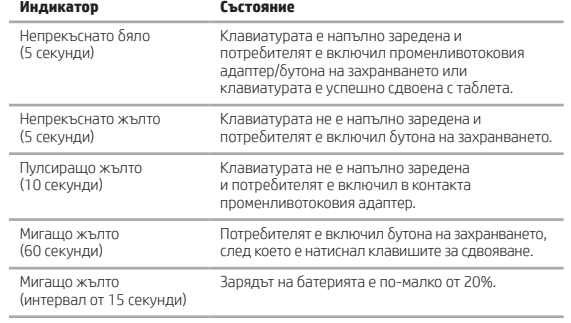

- Připojení tabletu pomocí technologie Bluetooth®:
- Zapněte tablet a klávesnici.
- 2. Otevřete nastavení rozhraní Bluetooth na tabletu a začněte hledat klávesnici. Další informace naleznete v uživatelské příručce tabletu.
- 3. Na klávesnici stiskněte klávesu **fn** a klávesu **Bluetooth**. Viz obrázek 6. 4. Výběrem možnosti **HP Bluetooth Keyboard** dokončete párování.

## **Kontrolka Stav**

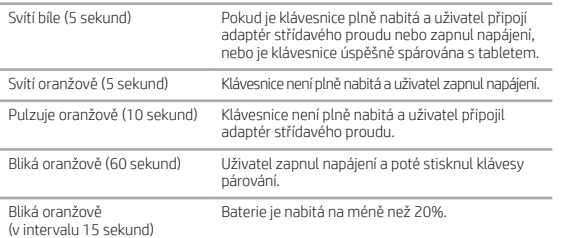

## Sådan opretter du forbindelse til en tablet ved hjælp af Bluetooth®:

- 1. Tænd for tabletten og tastaturet.
- 2. Åbn tablettens Bluetooth-indstillinger for at søge efter tastaturet. Se tablettens brugervejledning for yderligere oplysninger
- 3. Tryk på tasten **fn** og **Bluetooth**-tasten på tastaturet. Se figur 6.
- 4. Vælg **HP Bluetooth Keyboard** for at gennemføre parringsprocessen.

## **Lysdiode Status**

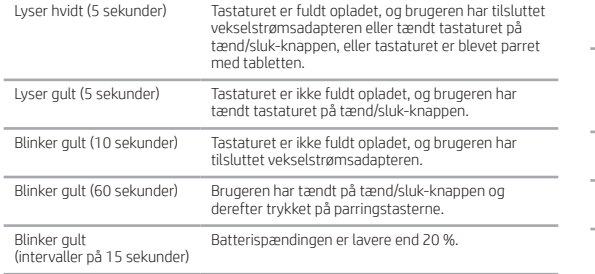

## So schließen Sie ein Tablet über Bluetooth® an:

- Accendere il tablet e la tastiera.
- 2. Accedere alle impostazioni Bluetooth del tablet per iniziare a cercare la tastiera. Per ulteriori informazioni, consultare il manuale utente del tablet.
- 3. Premere il tasto **FN** e il tasto **Bluetooth** sulla tastiera. Vedere la figura 6.
- 4. Selezionare **HP Bluetooth Keyboard** per completare il processo di associazione.
- 1. Schalten Sie Tablet und Tastatur ein.
- 2. Öffnen Sie die Bluetooth-Einstellungen des Tablets, um die Tastatursuche zu starten. Weitere Informationen finden Sie im Benutzerhandbuch Ihres Tablets.
- 3. Drücken Sie die **fn**-Taste und die **Bluetooth**-Taste auf der Tastatur.
- Siehe Abbildung 6. 4. Wählen Sie **HP Bluetooth Keyboard** aus, um den Kopplungsvorgang durchzuführen.

## **LED Status** Dauerhaft weiß (5 Sekunden) Die Tastatur ist voll geladen und der Benutzer hat das Netzteil angeschlossen oder die Netztaste eingeschaltet oder die Tastatur wurde erfolgreich mit einem Tablet gekoppelt. Dauerhaft gelb<br>(5 Sekunden) Die Tastatur ist nicht voll geladen und der Benutzer hat die Netztaste eingeschaltet. Pulsierend gelb<br>(10 Sekunden) Die Tastatur ist nicht voll geladen und der Benutzer hat das Netzteil angeschlossen. Blinkend gelb (60 Sekunden) Der Benutzer hat die Netztaste eingeschaltet und dann die Kopplungstasten gedrückt. Blinkend gelb (Intervalle von 15 Sekunden) Der Akkustand beträgt weniger als 20 %.

Para conectarse a un tablet a través de Bluetooth®:

- 1. Encienda el tablet y el teclado.
- 2. Abra los ajustes de Bluetooth de su tablet para empezar a buscar el teclado. Para obtener más información, consulte su guía del usuario del tablet.
- 3. Presione la tecla **fn** y la tecla **Bluetooth** en el teclado. Consulte la figura 6.
- 4. Seleccione **HP Bluetooth Keyboard** para completar el proceso de emparejamiento.

## **Indicador luminoso Estado**

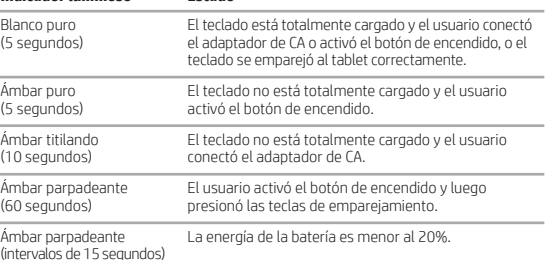

(intervalos de 15 segundos)

## Για να συνδεθείτε με ένα tablet μέσω Bluetooth®:

- 1. Ενεργοποιήστε το tablet και το πληκτρολόγιο.
- 2. Ανοίξτε τις ρυθμίσεις Bluetooth του tablet σας για να ξεκινήσει η αναζήτηση του πληκτρολογίου. Για περισσότερες πληροφορίες, ανατρέξτε στον οδηγό χρήσης του tablet.
- 3. Πατήστε το πλήκτρο **fn** και το πλήκτρο **Bluetooth** στο πληκτρολόγιο. Ανατρέξτε στην εικόνα 6.
- 4. Επιλέξτε **Πληκτρολόγιο HP Bluetooth** για να ολοκληρωθεί η διαδικασία σύζευξης.

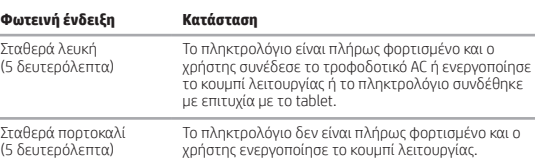

Το πληκτρολόγιο δεν είναι πλήρως φορτισμένο και ο χρήστης ενεργοποίησε το κουμπί λειτουργίας.

Τρεμοπαίζει πορτοκαλί (10 δευτερόλεπτα) Το πληκτρολόγιο δεν είναι πλήρως φορτισμένο και ο χρήστης έχει συνδέσει το τροφοδοτικό AC.

Αναβοσβήνει πορτοκαλί (60 δευτερόλεπτα) Ο χρήστης ενεργοποίησε το κουμπί λειτουργίας και, στη συνέχεια, πάτησε τα πλήκτρα σύζευξης.

Αναβοσβήνει πορτοκαλί (ανά 15 δευτερόλεπτα) Η φόρτιση της μπαταρίας είναι κάτω από 20%.

- Pour se connecter à une tablette par Bluetooth®:
	- Allumez la tablette et le clavier.
- 2. Ouvrez les paramètres Bluetooth de votre tablette pour commencer la recherche du clavier. Pour plus d'informations, consultez le manuel d'utilisation de la tablette.
- 3. Appuyez sur la touche **fn** et sur la touche **Bluetooth** sur le clavier. Reportez-vous à la figure 6.
- 4. Sélectionnez **HP Bluetooth Keyboard** pour achever le processus de couplage.

## **Voyant État** Uni blanc (5 secondes) Le clavier est complètement chargé, et l'utilisateur a branché l'adaptateur CA ou a activé le bouton de puissance, ou bien le clavier a réussi le couplage avec la tablette. Uni orange<br>(5 secondes) Le clavier n'est pas totalement chargé et l'utilisateur a activé le bouton de puissance. Pulsation orange (10 secondes) Le clavier n'est pas totalement chargé et l'utilisateur a branché l'adaptateur CA. Orange clignotant (60 secondes) L'utilisateur a activé le bouton de puissance et a ensuite appuyé sur les touches de couplage. Orange clignotant<br>(intervalles de 15 secondes) Le niveau de charge de la batterie est inférieur à 20%.

Da biste povezali uređaj s tablet-računalom pomoću tehnologije Bluetooth®:

- 1. Uključite tablet-računalo i tipkovnicu.
- 2. Otvorite postavke Bluetooth na tablet-računalu da biste počeli tražiti tipkovnicu. Dodatne informacije potražite u korisničkom priručniku za tablet-računalo.
- 3. Na tipkovnici pritisnite tipku **fn** i **Bluetooth**. Pogledajte sliku 6.
- 4. Odaberite **HP Bluetooth Keyboard** (HP-ova Bluetooth tipkovnica) da biste

## dovršili postupak uparivanja. **Žaruljica Status**

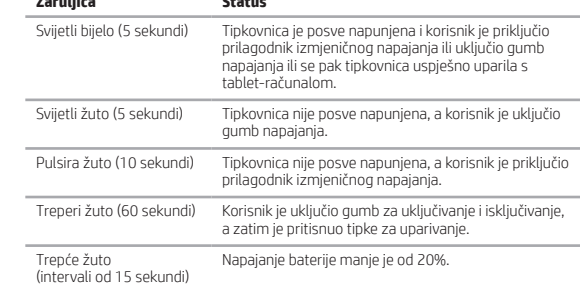

Per connettersi a un tablet tramite Bluetooth®:

## **Spia Stato** Luce bianca fissa (5 secondi) La tastiera è completamente carica e l'utente ha collegato l'adattatore CA o premuto il pulsante di alimentazione oppure la tastiera è stata correttamente associata a un tablet. Luce arancione fissa (5 secondi) La tastiera non è completamente carica e l'utente ha premuto il pulsante di alimentazione. Luce arancione intermittente (10 secondi) La tastiera non è completamente carica e l'utente ha collegato l'adattatore CA. Luce arancione lampeggiante (60 secondi) L'utente ha premuto il pulsante di alimentazione e quindi ha premuto i tasti di associazione.

Luce arancione lampeggiante (intervalli di 15 secondi) Livello della batteria inferiore al 20%.

## Lai izveidotu savienojumu ar planšetdatoru, izmantojot Bluetooth®:

- 1. Ieslēdziet planšetdatoru un tastatūru.
- 
- 2. Atveriet planšetdatora Bluetooth iestatījumus, lai sāktu meklēt tastatūru. Papildinformāciju skatiet planšetdatora lietošanas rokasgrāmatā.
- 3. Nospiediet tastatūrā taustiņu **fn** un taustiņu **Bluetooth**. Skatiet 6. attēlu.
- 4. Atlasiet **HP Bluetooth Keyboard**, lai pabeigtu savienošanas pārī procesu.

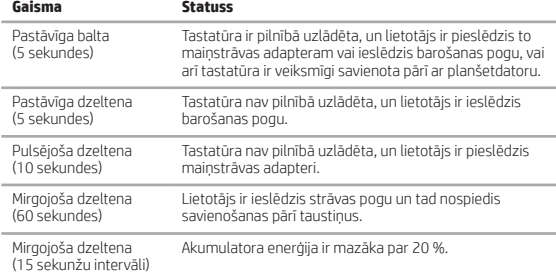

Jei planšetinį kompiuterį norite prijungti naudodami "Bluetooth®":

- 1. Įjunkite planšetinį kompiuterį ir klaviatūrą.
- 2. Atidarykite planšetinio kompiuterio "Bluetooth" nustatymus ir paleiskite klaviatūros paiešką. Daugiau informacijos rasite planšetinio kompiuterio vartotojo vadove.
- 3. Klaviatūroje paspauskite mygtukus **fn** ir **Bluetooth**. Žr. 6 pav.
- 4. Kad užbaigtumėte siejimo procesą, pasirinkite **HP Bluetooth Keyboard**.

## **Lemputė Būsena**

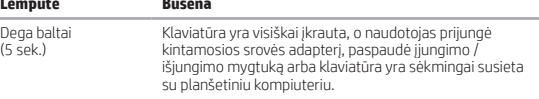

Dega geltonai (5 sek.) Klaviatūra nėra visiškai įkrauta, o naudotojas paspaudė įjungimo / išjungimo mygtuką. Pulsuoja geltonai (10 sek.) Klaviatūra nėra visiškai įkrauta, o naudotojas prijungė kintamosios srovės adapterį. Mirksi geltonai (60 sek.) Naudotojas paspaudė įjungimo / išjungimo mygtuką, tada paspaudė siejimo mygtukus. Mirksi geltonai<br>(15 sek. intervalais) Akumuliatoriaus įkrova yra mažesnė nei 20 %.

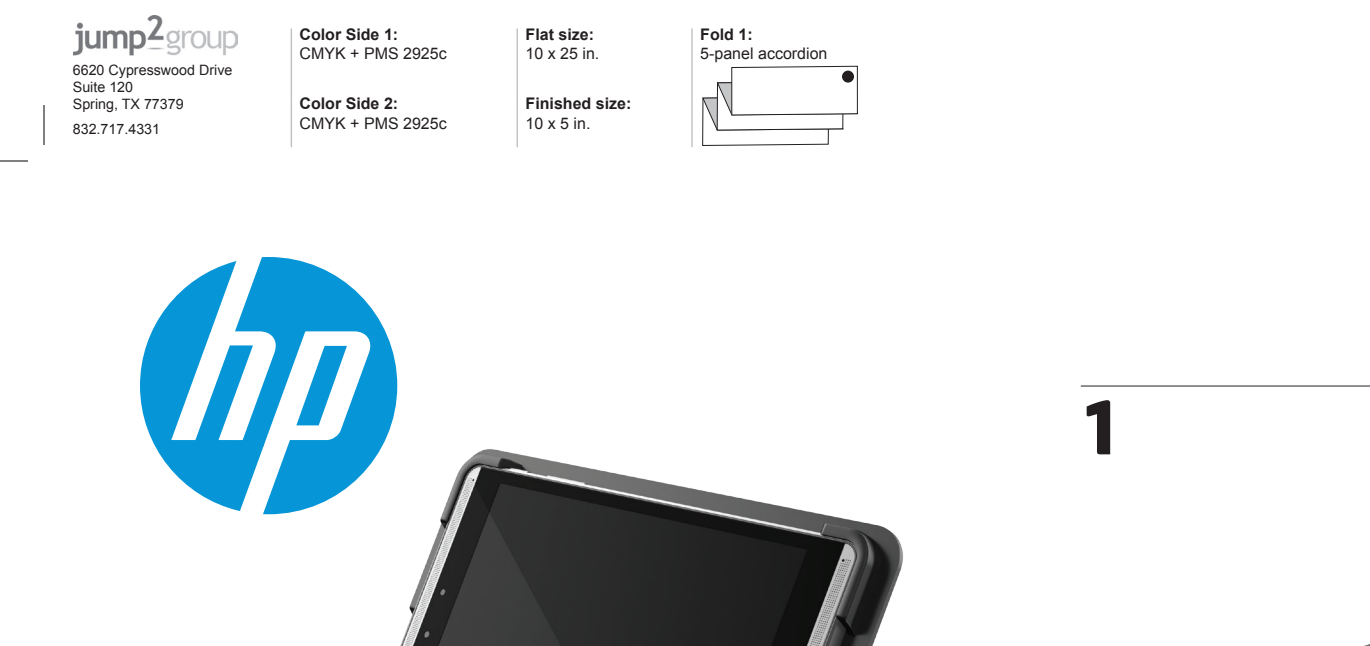

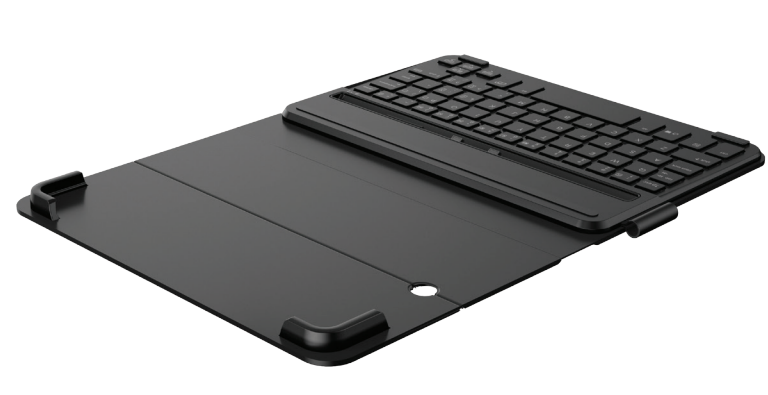

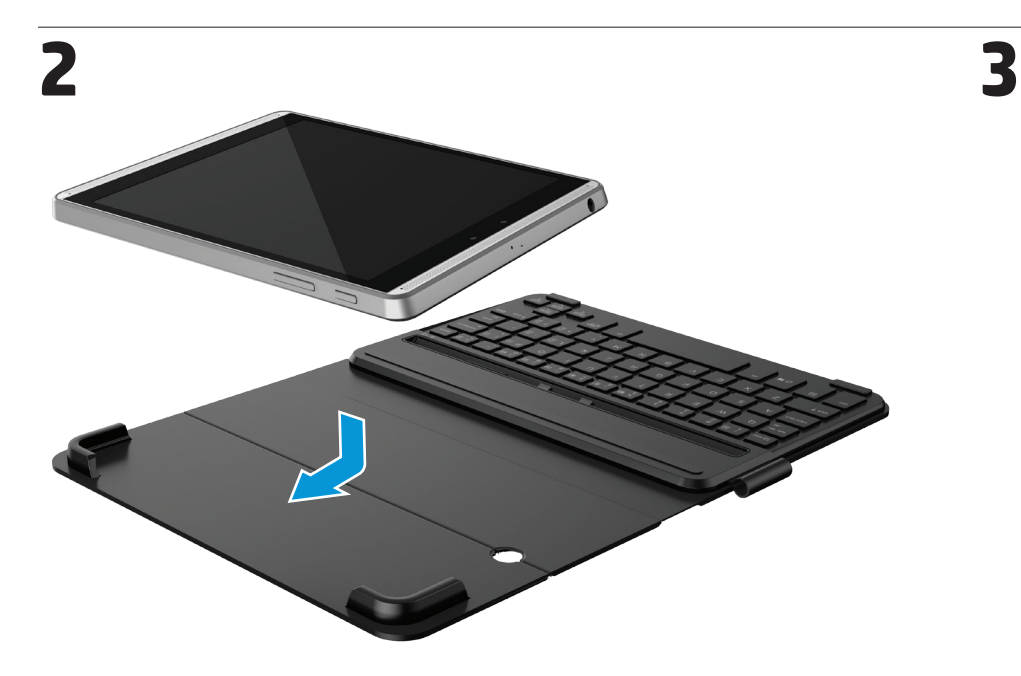

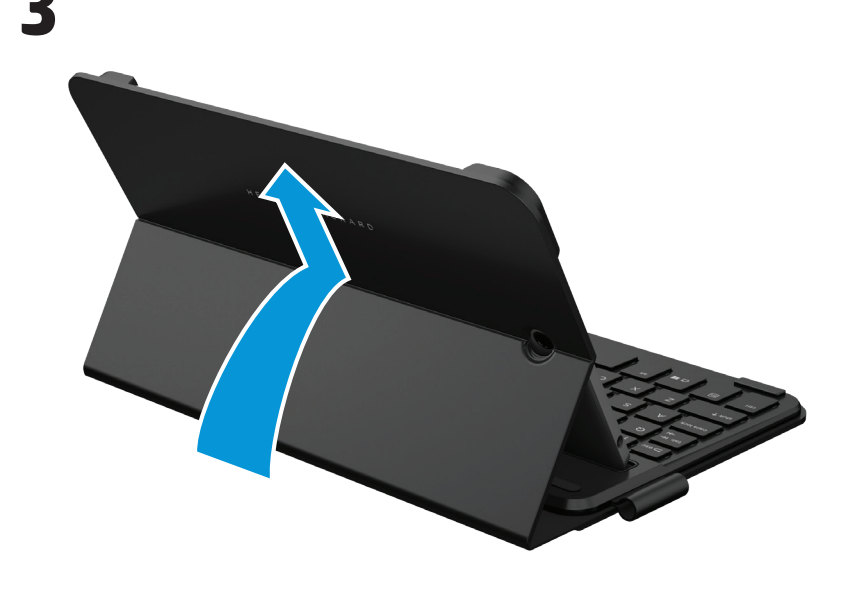

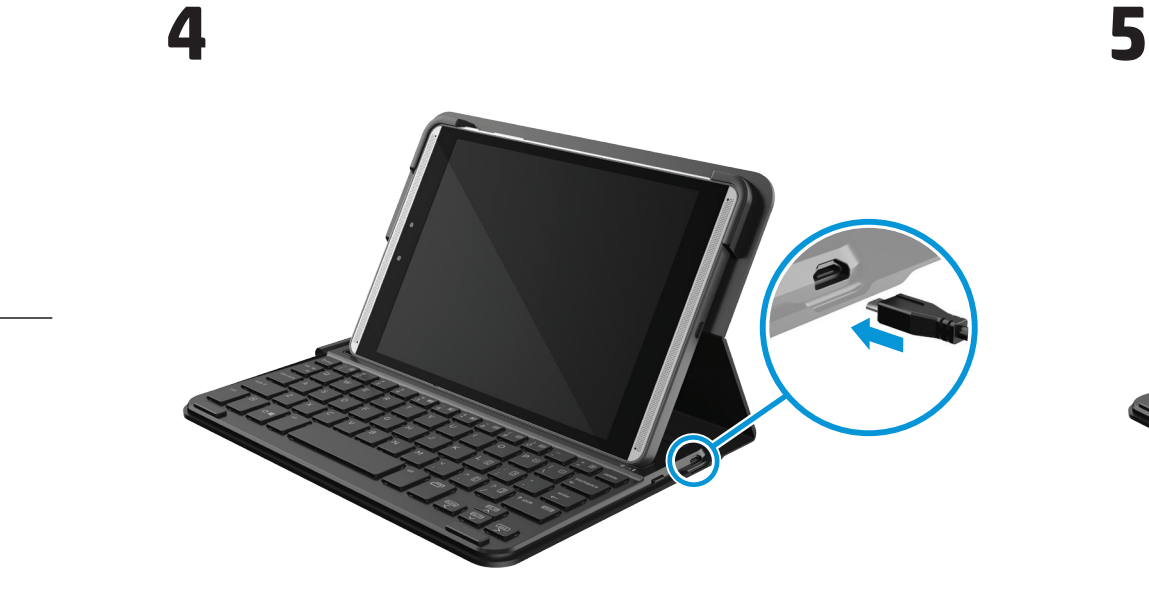

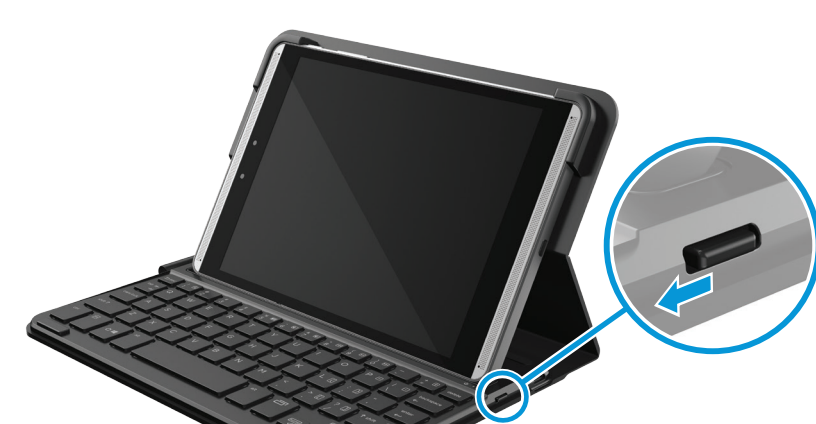

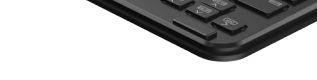

# $\boxed{\div\ \mathbf{B}}$

**6**

**Regulatory notices**

**Federal Communications Commission notice**

**Declaration of Conformity for products marked with the FCC logo (United States only)** Ievice complies with Part 15 of the FCC Rules. Operation is subject to the following 2 conditions: 1. This device may not cause harmful interference. 2. This device must accept any interference received, including interference that may cause undesired operation. e questions about the product that are not related to this declaration, write to

This document provides country-and region-specific non-wireless and wireless regulatory professes and compliance information of provides the man information of the second of the second of the second of the second of the s

■ Consult the dealer or an experienced radio or television technician for help. **Modifications**

**Cables**

Hewlett-Packard Company P. O. Box 692000, Mail Stop 530113 Houston, TX 77269-2000 For questions regarding this FCC declaration, write to Hewlett-Packard Company P. O. Box 692000, Mail Stop 510101 Houston, TX 77269-2000

**Brazil notice**

**Canada notices**

**Avis Canadien**

Ou que re urspositive est re<br>CAN ICES-3(B) / NMB-3(B)

**Radiation Exposure Statement:**

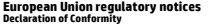

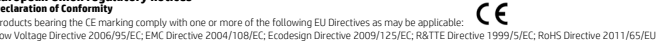

Compliance with these directives is assessed using applicable European Harmonised Standards.<br>The full Declaration of Conformity can be found at the following web site thtp://www.hp.eu/certificates<br>[Search with the product

Продукти, носещи СЕ маркировка, съответстват на една или повече от следните инестроительно и строители и строи<br>Директива за ниско напрежение 2006/95/EO, Директива за EMC 2004/108/EO, Директива за екопроектиранто 2009/125/

далехосьбощителното крайно оборудаже 1997/S/EC).Диреклива я RoHS 2011/KS/EC<br>Пълната Декиарация за съответстви се оценява с помощта на действащите европейски хармонизирати.<br>Пърсене по името на модела на продукта или по нег рсене по името на модела на продукта или по неговии нормативен номер на модел (педагаолу модет чаптоет) (пилку, които може да се<br>ресът за контакт по нормативни въпроси е Hewlett-Packard GmbH, Dept./MS:HQ-TRE, Herrenberger

**Prohlášení s shole**<br>Produkty nesoud značení CE splňují požadavky jedné nebo všet za obchovití na storování produkty. Mest protován<br>směnice 2006/57ES o elektrických začizeních nizkého napětí, splněních začízeních a telekom

(Ricerca con il nome del modello del prodotto o sul relativo numero di modello normativo (RMN), presente sull'etichetta delle normative). per le questioni regolamentari è Hewlett-Packard GmbH, Rep./MS:HQ-TRE, Herrenberger Strasse 140, 71034 Boeblingen, GERMANY

**Atbilstības deklarācija**<br>Produkti ar CE marķējumu atbilst vienai vai vairākām no šīm ES direktīvām, kas var būt piemērojamas:<br>Zemsprieguma direktīva 2006/95/EK; EMS direktīva 2004/108/EK; Ekodizaina direktīva 2009/125/EK;

Athistiba šm direkīvām tiek sasniegta izmantojot piemērojamos Eiropas harnonizētos standartus.<br>(mekšijet pēc produkta modeja nosaukuma vai reglamentētā modeja numus (RPM), kas atrodas uz normatīvo datu uzlīmes).<br>(mekšijet

Zemosio įampos direktyva 2006/95/EB; Liektromagnetinio suderinamumo direktyva 2004/108/EB; Ekologinio projektavimo direktyva 2009/125/EB; Radijo ryšlo įrenginių ir telekomunikacijų galinių<br>Atitikis sloms direktyvoms įverti

leškokite pagal gaminio modelio numerį ar jo reglamentinį modelio numerį (RMN), kurį rasite teisinės informacijos etiketėje. Dėl su įstatymais susijusių klausimų kreipkitės į bendrovę "Hewlett-Packard GmbH" šiuo adresu: Dept./MS:HQ-TRE, Herrenberger Strasse 140, 71034 Boeblingen, GERMANY.

Celé prohlášení o shodě najdete na následující webové stránce: http://www.hp.eu/certificates (Hledejte název modelu produktu nebo jeho číslo RMN, které je uvedeno na štítku se směrnicemi.)

Místem kontaktu pro řešení záležitostí spojených s předpisy je Hewlett-Packard GmbH, Dept./MS:HQ-TRE, Herrenberger Strasse 140, 71034 Boeblingen, GERMANY.

**Overensstemmelseserklæring**<br>Lavspændingsdrektivet 2006/59/EC, EMC-direktive 2004/108/EC, EMC-direktiver, der er relevante:<br>Lavspændingsdrektivet 2006/59/EC, EMC-direktive 2004/108/EC, EMC-direktivet 2009/12:JEC, R&TTE-dir

**Samsvarserklæring**  CE-merkede produkter er i samsvar med ett eller flere av følgende EU-direktiver, der det er aktuelt: Lavspenningsdirektivet 2006/95/EF; EMC-direktivet 2004/108/EF; Ecodesign-direktivet 2009/125/EC; R&TTE-direktiv 1999/5/EF; RoHS-direktivet 2011/65/EF<br>Overholdelse av disse direktivene vurderes ved hjelp av gjeldende europe

Kontaktpunktet for lovmæssige anliggender er Hewlett-Packard GmbH, Dept./MS:HQ-TRE, Herrenberger Strasse 140, 71034 Boeblingen, GERMANY.

## **Konformitätserklärung**

Produkte mit CE-Kennzeichnung erfüllen eine oder mehrere der folgenden EU-Richtlinien soweit zutreffend:

Niedespannungsrichtlinie 2006/95/EG. EM-Richtlinie 2004/108/EG, (bodesgn-Richtlinie 2009/12:)EG. R&TTE-Richtlinie 2001/05/EU<br>Die Konformints mit diesen Richtlinien wird unter Verwendung der entsprechenen Standards zur Euro

**Vestevusevaldu**s<br>Vestevusevaldus<br>1996/Standard tooted vastavad ühele või minnele järgmistest Euroopa Liidu direktiividest:<br>Vastavust nendel direktiividele hinnakse kehtkorise Euroopa ühtlustud standardite abiti vastavis 1

**Declaración de conformidad**<br>Los productos que llevan la marca CE cumplen con una o más de las siguientes Directivas de la Unión Europea, como pueden aplicarse:<br>Directiva de bajo voltaje 2006/95/EC; Directiva EMC 2004/108/

**Δήλωση συμμόρφωσης**<br>Τα προϊόντα που φέρουν τη σήμανση CE συμμορφώνονται με μία ή περαχότητα που προκατιων δημοκρατικού που το προϊόν<br>Οξηγό χαιριλής τόσης 2006/5/EK, C60γγιο 2004/108/EK ορταν αυτοκρατικού του 1990/108/EK

Η συμμόρφωση με αυτές τις οδηγίες αξιολογείται χρησιμοποιώντας τα ισχύοντα εναρμονισμένα ευρωπαϊκά πρότυπα.<br>Η πλήρης Δήλωση συμμόρφωσης βρίσκεται στην εξής τοποθεσία web: http://www.hp.eu/certificates

Zhoda s týmito smernicami sa hodnotí použitím príslušných európskych harmonizovaných štandardov. Uplné vyhlásenie o zhode možno nájsť na tejto webovej stránke: http://www.hp.eu/certificates<br>(Vyhladávajte poďa názvu modelu produktu alebo regulačného čísla modelu (RMN), ktoré možno nájsť na regulačnom<br>Regulačné záležito

**lajavo s kladnosti**<br>Izdelia z omako CE so v skladu z eno ali več naslednjimi drektivami EU, ki lahko veljajo:<br>Direktiva 2006/95/ES o nizki nasledni Subatori Subatori Subatori Subatori Subatori Subatori Subatori Subatori<br>T ontaktno mesto za upravne zadeve je Hewlett-Packard GmbH, Dept./MS:HQ-TRE, Herrenberger Strasse 140, 71034 Boeblingen, GERMANY.<br>**aatimustenmukaisuusvakuutus** 

**Vaatimustenmuksisuusvakuus**<br>CE-merkityt uotteet ovat yhdenmukaiset seuraavista yhden tai useamman EU-direktiivin kanssa:<br>Pienjämnitedrektiivi 2006/95/EY EMC-direktiivi 2004/108/EY Ekologista suunnittelua koskeva direktiiv

(Αναζήτηση με βάση το όνομα μοντέλου ή τον κανονιστικό αριθμό μοντέλου (RMN) του προϊόντος που αναγράφονται στην ετικέτα κανονισμών.)

ϊα θέματα κανονισμών, επικοινωνήστε στην παρακάτω διεύθυνση: Hewlett-Packard GmbH, Dept./MS:HQ-TRE, Herrenberger Strasse 140, 71034 Boeblingen, GERMANY.<br>**Déclaration de conformité** 

**Déclaration de conformité**<br>Le**s produits portant la marque CE sont conformes à une ou plusieurs drectives de l'UE suivantes, le cas échéant :<br>Directive 2006/95/CE sur les basses tensions ; Directive 2004/108/CE sur la com** 

La conformié à ces directives est évaluée sur la base des normes européennes harmonisées applicables.<br>La Déclaration de conformité peut être consultée dans son intégralité sur le site Web suivant. http://www.hp.eu/certific

Proizvodi s oznakom CE usklađeni su s jednom ili više sljedećih direktiva EU, ovisno o primjenjivosti:<br>Direktiva za niskonaponske uređaje 2006/95/EC; Direktiva EMC 2004/108/EC; Direktiva o ekodizajnu 2009/125/EC; Direktiva

Zadovoljavanje ovih direktiva se utvrduje pomoću važećih europskih uskidačnih standarda.<br>Čitava Izjava o usklađenosti se može naći na sijedećem veb sjedštu: http://www.hp.eu/certificates<br>(Pretražujte prema nazivu modela pr

이 장비는 무선장비 안테나와 사용자의 최소거리가 20 cm 를 유지한 상태로 설치되고 운영되야 합니다 . e installed and operated with a minimum distance of 20 cm between the radiator and personnel.

La operación de este equipo está sujeta a las siguientes dos condiciones: (1) es posible que este equipo dispositivo en este a la positivo debe.<br>aceptarcualquier inteflerencia, incluyendo la custa sus operación no deseada.

Turn of any WWAI devices while you are onboard aircraft. The use of these devices onboard aircraft allege, may district in the operation of the aircraft, and may distrupt the cellular network.<br>I Sars are reminded to restri

This device has been designed to comply with applicable mean to make the mean of the mean of the mean of the mean of the mean of the mean of the mean of the mean of the mean of the mean of the mean of the mean of the stand

**Thailand WWAN wireless notice** This telecom equipment has complied with NTC regulations.<br>อุปกรณ์โทรคมนาคมนี้มีความสอดคล้องตามข้อกำหนดของกทช.

第十二條輕型式認證合格之低功率射頻電機,非經許可,公司、商號或使用者均<br> 不得擅自變更頻率,加大功率或變更原設計之特性及功能。 第十四條低功率射頻電機之使用不得影響飛航安全及干擾合法通信;經發現有干<br> 擾現象時,應立即停用,並改善至無干擾時方得繼續使用。 前項合法通信,指依電信規定作業之無線電信。低功率射頻電機須忍受 合法通信或工業、科學及醫療用電波輻射性電機設備之干擾。

Laser compliance<br>A mouse may contain a laser that is classified as a Class 1 Laser Product in accordance with US FDA regulations and the IEC 60825-1. The product does not emit hazardous laser radiation. A mouse may contain a laser that is desified as a Class 1 Laser Product in accordance with US FDA regulations and the EC 60825-1. The product comples with 21 GFR 1040.10 and 1040.11 except for deviations pursuant to Laser

**Modem motives**<br> **MOREM MOREM CONSECT AS A CONSECT AND A CONSECT AND A CONSECT AND MOREM TO THE SECTION OF THE SECTION OF THE SECTION AND CONSECT AND A CONSECT AND A CONSECT AND A CONSECT AND A CONSECT AND A CONSECT AND A** 

I prodotti con il marchio CE sono conformi con una o più delle seguenti Direttive UE, come applicabile: Direttiva sulla bassa tensione 2006/95/EC; Direttiva EMC 2004/108/EC; Direttiva Ecodesign EMC 2009/125/EC; Direttiva R&TTE 1999/5/EC; Direttiva RoHS 2011/65/EU

La conformità con tali direttive viene valutata utilizzando gli Standard europei armonizzati applicabili.<br>La versione completa della Dichiarazione di conformità è reperibile alla seguente pagina Web: http://www.hp.eu/certi

## **Megfelelőségi nyilatkozat**

A CE emblémát viselő termékek megfelelnek a következő rájuk vonatkozó egy vagy több Európai Uniós rányelvnek:<br>Kisfeszültségű berendezésekre vonatkozó 2006/95/EK irányelv; Elektromágneses összeférhetőségre vonatkozó 2004/10 A rádióberendezésekre és a távközlő végberendezésekre, valamint a megfelelőségük kölcsönös elismerésére vonatkozó 1999/S/Ek irányelv, RoHS irányelv, 2011/65/EU<br>A fenti irányelveknek történő megfelelés magálapítása a vonatk

(Keressen a termék típusnevére vagy hatósági típusszámára (RMN), amely az előírásokat tartalmazó címkén található.)<br>A hatósági ügyek kapcsolattartója a Hewlett-Packard GmbH, Dept./MS:HQ-TRE, Herrenberger Strasse 140, 71034

# **Conformiteitsverklaring**<br>Producten die zijn voorzien van de CE-markering voldoen aan één of meer van de volgende van toepassing zijnde EU-richtlijnen:<br>Richtlijn Laagspanning 2006/95/EG EMC-richtlijn 2004/108/EG Ecodesign-

Het voldoen aan deze ichtlijnen is beoordeeld met de van toepassing zijnde Europses geharmoniserede normen.<br>De volledige conformiteitsverklaring ist e vinden op de volgende website: http://www.hp.au/crediticalsoc.<br>Het cont

(Søk med produktmodellnavnet eller forskriftsmodellnummeret (RMN), som finnes på forskriftsetiketten.)

et for spørsmål om forskrifter er Hewlett-Packard GmbH, Dept./MS:HQ-TRE, Herrenberger Strasse 140, 71034 Boeblingen, GERMANY.

## **Deklaracja zgodności**

Produkty noszące oznaczenia CE spełniają wymagania jednej lukiku następujących w lew dotyczącym ich zakresie:<br>dyrektywa niskonapięciowa 2006/55/WE, dywektywa 2009/to 80% przystępujący przystępujący opazyczycju w przystęp<br>s trycznym i elektronicznym.

ektrycznym i elektronicznym.<br>Jodność z tymi dyrektywami oceniono za pomocą mających zastosowanie zharmon

Pełny tekst deklaracji zgodności można znaleźć pod następującym adresem sieci Web: http://www.hp.eu/cerificate<br>(Wpisz nazwę modelu urządzenia lub prawny numer modelu (RMM), totre można znaleźc na polowacji znormami).<br>Adres

**Declaração de Conformidade**<br>Os produtos com a marcação CE estão em conformidade com uma ou mais das seguintes Diretivas UE, conforme aplicável:<br>Diretiva Baixa Tensão 2006/95/CE; Diretiva CEM 2004/108/CE; Diretiva Conceção

A conformidade com estas dretivas é verificada utilizando as normas europeias harmonizadas.<br>A Declaração de Conformidade completa está da posta de Marchard (Montex Marchard) estas entre a Marchard de Ma<br>(Pesquise com o nom

**Declarație de conformitate**<br>Produciele c**e conformitate**<br>Produciele care post în marcajul CE se conformează cu una sau mai multe din următoarele Directive UE, după caz<br>Conformitatea cu aceste directive este evaluată uniza

**Vyhlásenie a zhole**<br>Produkty s označením (E spĺňajú najmenej jednu z nasledujúcich Jahrvich smerníc EÚ:<br>Smenica 2006/95/ES pre nizkonapäťové zariadenia; Smernica 2004/108/ES pre elektromagnetickú kompatbility, Smernica Po

This symbol means do not dispose of your product with your other household waste. Instanced that man the investored that with manners by handing over your waste proposed to the environment by handing over your wasted sucki http://www.hp.com/recycle.

.<br>HP original print cartridges, and rechargeable batteries. For more information about recycling programs, see the HP Web site at

.<br>Този символ означва да не изхвърляте своя продукт с другите бители и применятелно и стратования продали и страт<br>оборудване на специално определен събирателен пункт за рециклиране на оптаране симпомисти и продаления и с изхвърляне на битови отпадъци или отидете на адрес: http://www.hp.com/recycle. **Likvidace odpadních zařízení uživateli**

Tento symbol znamená, že produkt nesmi být likvidován s komunálním obyvatelnem obyvatelnem obyvatelnem provedn<br>elektrických a elektronických zařízení krevklaci. Další informace získánického vedení začelnem zařízením zaříz **Brugeres bortskaffelse af kasseret udstyr** 

Dette symbol betyder, at du ikke må bortskaffe dit produkt sammen med andet husholdningsaffald. I stedet bør du beskytte både menneskers heltred og miljøet ved at videregive brugt udstyr,<br>som skal bortskaffes, til en genbr

© Copyright 2013 Hewlett-Packard Development Company, L.P.<br>The information contained herein is subject to change without notice. The only warranties for HP products and services are set forth in the express warranty statem products and services. Nothing herein should be construed as constituting an additional warranty. HP shall not be liable for technical or editorial errors or omissions contained herein.

This equipment has been tested and found to comply with the limits for a Class B digital device, pursuant to Part 15 of the FCC Rules. These limits are designed to provide reasonable protection against<br>harmul interference if this equipment does cause harmful interference to radio or television reception, which can be determined by tuming the equipment off and on, the user is encouraged to try to correct the interference<br>■ Reorierf or reloc

or call HP at 281-314-333<br>
To identify your product, refer to the part, series, or model number located on the product.<br> **Products with wireless LAN device is a label as Product in the anisometric life of the part of the p** 

This Class B digital apparatus meets all requirements of the Canadian Interference-Causing Equipment Regulations CAN ICES-3(B)/NMB-3(B). If this device has WLAN or Bluetooth capability, the device<br>complies with industry Ca

The product comply with the US/Canada portable RF exposure limit set forth for an uncontrolled environment and are safe for intended operation as described in this manual. The further RF exposure<br>reduction can be achieved **Déclaration d'exposition aux radiations:**<br>Le produit est corforme aux limites d'exposition pour les appareils pour les Erats-Unis et le Canada établies pour un environnement non contrôlé.<br>Le produit est criper un fonction

Ce dispositi rumérique de Classe Bréport aux existeme auxionals de la compartement cannoule auxionalismes (Cas<br>Si ce dispositi est doté de fonctionalités de réseau sans fil ou Bluetoch, il est conforme auxionalement est as

operando em caráter primário.<br>Este equipamento atende aos limites da Taxa de Absorção Específica referente à exposição a campos elétricos, magnéticos e eletromagnéticos de frequência adotados pela ANATEL.

human proximity to the antennas should not be less than 20 cm (B inches), including when the computer display is closed. To identify the location of the wireless antennas, refer to the computer<br>user guides included with yo

.<br>Fa em caráter secundário, isto é, não tem direito a proteção contra interferência prejudicial, mesmo de estações do mesmo tipo, e não pode causar interferência em sistemas

requires the user to be notified that any changes or modifications made to this device that are not expressly approved by HP may void the user's authority to operate the e

intaince with FCC Rules and Regulations, connections to this device must be made with shielded cables having metallic RFI/EMI connector hoods.

## **Konformitetsdeklaration**

Produkter med CE-märkning uppfyller kraven enligt ett eller flera av följande EU-direktiv enligt vad som är tillämpligt:<br>Lågspänningsdirektivet (LVD) 2006/95/EG EMC-direktivet 2004/108/EG Ecodesign-direktivet 2009/125/EG R Överensstämmelse med dessa direktiv bedöms med tillämpliga europeiska harmoniserade standarder. Den fullständiga konformitetsdeklarationen finns på följande webbplats: http://www.hp.eu/certificates<br>(Sök på produktens modellnann eller dess regulatoriska modellnummer (RMNI), som finns på förskriftsetiketten.)<br>Kontaktpu

**Uryamluk Beyam**<br>Di Karelini Rayan ürünler, ürün için geçerli olabilecek aşağıdaki AB Direktiflerinden biri veya daha fazlası ile uyumludur:<br>Düşük Voltal Direktifi 2006/95/EC, EMC Direktifi 2004/108/EC, Ecodesign Direktifi

**South Korea notices**

 $\bigoplus_{n=1}^{\infty}$ 

요금 기기

**Aviso para México**

**Singapore wireless notice**

**Taiwan NCC notices**

連絡先:日本ヒューレット・パッカード株式会社 TEL: 0120-014121

해당 무선설비는 전파혼신 가능성이 있으므로 인명안전과 관련된 서비스는 할 수 없음 (무선모들제품이 설치되어 있는 경우).

# ponto de contacto para questões de regulamentação é Hewlett-Packard GmbH, Dept./MS:HQ-TRE, Herrenberger Strasse 140, 71034 Boeblingen, GERMANY.<br>Pr**laratie de conformitate**

## この装置は, クラスB情報技術装置です。この装置は, 家庭環境で使用 することを目的としていますが、この装置がラジオやテレビジョン受信機に 取扱説明書に従って正しい取り扱いをして下さい。  $VCCI-B$

この機器の使用周波数帯では、電子レンジ等の産業・科学・医療用機器のほか工場の製造ライン等で使用されている移動体識別用の構内無線局(免許を要する無線局)及び特定小電力無線局(免許を要しな]<br>い無線局、が運用されています

無線の か連用されています。<br>この機器を使用する前に、近くで移動体識別用の構内無線局および特定小電力無線局が運用されていないことを確認して下さい。<br>の一、この機器がら移動体操別用の神内無線局に対して電波干渉の事例が受生した場合には、速やかに使用周波数を変更するか又は電波の発射を停止した上、下記連絡先にご連絡頂き、混信回避のため<br>の処置等(例えば、バーティションの設置など)についてご相談して下きい。<br>- その他、この機器から移動体職別用

。<br>GHz 帯を使用する特定無線設備(802.11a 相当)は屋内使用に限られています。この機器を屋外で使用することは電波法で禁じられています。

**無線 LAN、無線 WAN、および Bluetooth の認証マーク**<br>この機器は、技術基準適合証明または工事設計認証を受けた無線設備を搭載しています。

## 이 기기는 가정용(B급)으로 전자파적합등록을 한 기기로서 주

**Wireless LAN 802.11 devices/Bluetooth devices/short-range devices** 低功率電波輻射性電機管理辦法

## **Telecommunications device approvals**

ion to the telephone network in the countries and regions whose approval markings are indicated on the product label located on the bottom of the computer or on the moden.<br>Refer to the user guide in the moder of the moder in the product is configured for the country or region in which the product is located. Selecting a country or region other than

untry or region and thus should not be used.

**DE CO** 

 $\spadesuit$ 

**Cardinal Company** 

 $\Leftrightarrow$   $\parallel$ 

**U.S. modem statements**<br>product denifier in he format USAAEC(#House and the requirements adopted by the ACTA On the bottom of the computer or on the modem is a label that contains, among other information, a<br>product denifi

The REN's used to determine the number of devices that may be competed to the security of the may result in the device to the may relate that the device to the property of the second to the devication of the conduction of

If this HP equipment causes harm to the lelephone network, the telephone company will noting that the monemy discontinuance of service may be required. But, if advance notice isn't<br>practical, the telephone company will not telephone company may make changes to its facilities, equipment, operations, or procedures that could affect the operation of the equipment. If this happens, the telephone company will provide<br>ance notice in order for you

advance notice in order for you to make necessary modifications to maintain uniterrupted telephone network, the telephone company may request that you disconnect the equipment of the equipment is causing harm to the teleph

clearly contains in a margin at the top or bottom of each transmitted page, or on the first page of the transmission, the date and time it is sent and an identification of the business, other entity, or other<br>inductal send

In order to program this information into your fax machine, you should complete the steps outlined in the faxing software instructions.

## **New Zealand modem statements**

The grant of a Telepermit for any item of terminal equipment indicates only that Telecom has accepted that the item complies with minimum conditions for connection to its network. It indicates no<br>endopsment of the product

This equipment is not capable, under all operating conditions, of correct operation at the higher speeds for which it is designed. Telecom will accept no responsibility should difficulties arise in such<br>circumstances.

lf this device is equipped with pulse dialing, note that there is no guarantee that Telecom lines will always continue to support pulse dialing.<br>Use of pulse dialing, when this goingent is comed to the same line as other e

Some parameters required for compliance with Telecom's Telepemit requirements are dependent on the equipment (PC) associated with this device. The associated equipment shall be set to operate<br>a. There shall be no more than

**Voice support**<br>All persons using this device for recording telephone conversations shall comply with New Zealand Jaw. This requires that at least one party to the conversation is aware that it is being recorded. In<br>additi a to any other party.<br>Shall not be set to make automatic calls to the Telecom '111' Emergency Service.

**Power cord notice**<br>If you were not provided with a power cord for the computer or for an external power accessory intended for use with the computer, you should purchase a power cord that is approved for use in your<br>count

The power ord must be ned or the product and or the voltage and unrem maked on the product search and one of the material of the material of the constraints of the present than the present of the constraints of the present

**Safety notices**<br>△ WARNME: To reduce the risk of serious injury, read the *Sofey 8 Comfort Guide.* It describes proper workstation setup, posture, and health and work habits for computer users, and provides<br>△ important el

**Heat-related safety warning notice**<br>A **waRNING** Do not allow the AC adapter to contact the skin or a soft surface, such as pillows or rugs or clothing, during operation. The AC adapter complies with the user-accessible su

→→ User+replaceable battery notices<br>When a battery has reached the battery notices the dispose of the battery in general in household waste. Follow the local laws and regulations in your area for computer battery disposal

Å **WARNING:** To reduce the risk of fire or burns, do not disassemble, crush, or puncture; do not short external contacts; do not dispose of in fire or water.

- **A WARNING:** Keep the battery away from children.
- 

the WARNING To reduce potential safety issues, only the battery provided with the computer, areplacement battery provided by HP, or a compatible battery purchased as an accessory from HP should

## **Headset and earphone volume level notice**

The computer of the computer in the computer of the state of the computer of the computer of the state of the state of the state of the state of the state of the state of the state of the state of the state of the state of

**China: Tropical warning notice** Tropical warning for products not certified for use in tropical regions.

**Environmental notices**

# **Electronic hardware and battery recycling**

http://www.hp.com/recycle.

**Disposal of waste equipment by users** 

**Изхвърляне на отпадъчно оборудване от потребителите** 

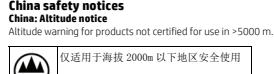

 $\frac{2000}{2000}$ 

Fourth Edition: November 2013 First Edition: February 2013

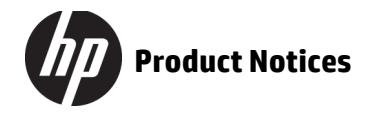

\*717062-B24\*

717062-B24

仅适用于非热带气候条件下安全使用

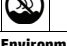

Printed in China Imprimé en Chine Stampato in Cina Impreso en China Impresso na China

## **Fachgerechte Entsorgung**

**STAR** 

Dieses Symbol weist darauf hin, dass das Produkt nicht über dem einem der einem der einem einem einem einem ein<br>Entsorgung einer dafür vorgesehenen Recyclingstelle für elektriede deralt einer der der gegenen Weltere in Ame HP Website unter http://www.hp.com/recycle.

Este símbolo indica que no debe desechar este producto con el resto de los desechos del hogar. En su lugar, debe proteger la salud humana y el medio ambiente al entregar su equipo desechado en un punto de recolección autorizado para el reciclado de equipos eléctricos y electrónicos. Para obtener más información, póngase en contacto con su servicio de recolección de desechos hogareños o

## **Seadmete kasutuselt kõrvaldamine kasutajate poolt**

See sümbol tähendab, et toodet ei tohi visata majapidamisjäätmete hulka. Selle asemel tuleb kaitsta inimeste tervist ja keskkonda, viies seadmed selleks ette nähtud elektroonikajäätmete kogumispunkti. Lisateavet saate oma kohalikust majapidamisjäätmete käitlust reguleerivast ametist või veebisaidilt http://www.hp.com/recycle.

## **Eliminación de equipos desechados por usuarios**

## visite http://www.hp.com/recycle. **Απόρριψη άχρηστου εξοπλισμού από ιδιώτες χρήστες**

Ovaj simbol označava da se ovaj proizvod ne smije odlagati zajedno s ostalim otpadom iz kućanstva. Umjesto toga, trebali biste štititi zdravlje ljudi i okoline te opremu predati na označena mjesta za prikupljanje kako bi se dotrajala električna i elektronička oprema reciklirala. Za više informacija, molimo kontaktirajte lokalnu službu za kućanski otpad ili posjetite web sjedište http://www.hp.com/recycle.

Το σύμβολο αυτό υποδεικνύει ότι δεν πρέπει να απορρίπτετε το προϊόν μαζί με άλλα οικιακά απορρίμματα. Αντίθετα, θα πρέπει να προστατεύετε την ανθρώπινη υγεία και το περιβάλλον αποθέτοντας τον άχρηστο εξοπλισμό σε ειδικό χώρο συλλογής για την ανακύκλωση απορριμμάτων ηλεκτρικού και ηλεκτρονικού εξοπλισμού. Για περισσότερες πληροφορίες επικοινωνήστε με την τοπική υπηρεσία διάθεσης

## οικιακών απορριμμάτων ή επισκεφτείτε τη διεύθυνση http://www.hp.com/recycle. **Élimination du matériel informatique par les utilisateurs**

Ce symbole signife que vous ne devez pas jeter vote produit avec les orduites and a state of the symbol of the<br>dans un point de collecte désigné pour le recyclage des équipments dietroiques. Pour plus d'informations, consu

## http://www.hp.com/recycle. **Odlaganje opreme u otpad za korisnike**

**Kasting av utstyr som søppel av brukere**  det bør du beskytte mennesker og miljø ved å levere det kasserte utstyret på et sted for gjenv

## **Smaltimento delle apparecchiature da parte degli utenti**

Questo simbolo indica di non smaltire il prodotto insieme ai normali rifuti domestici. E responsabilità dell'utente proteggere la salute e l'ambiente consegnando l'apparecchiatura a un centro<br>di raccolta specializzato nel

**Dezafectarea echipamentului uzat de către utilizatori**  Aces ismod inseama ca produsul nu trebuie aruncat impreună cu deșeurie menajere. Producă productura arunca inspecta arunca producă prediu entre arunca în producă de prediu producă de prediu entre deșe mena de prediu de pre

## **Lietotāju atbrīvošanās no nolietotā aprīkojuma**

Šis simbols nozīmē to, ka izstrādājumu nedrīkst izmest kopā ar pārējiem saimniecības atkritumiem. Lai aizsargātu cilvēku veselību un vidi, izmetamais aprīkojums ir jānogādā īpašā nolietotā elektriskā un

## elektroniskā aprīkojuma savākšanas punktā. Papildinformācijai sazineties as savu mājsaimeirumas aukstānas uzņēmumu<br>**Nebetinkamos naudoti įrangos šalinimas iš privačių namų ūkių**

Šis simbolis reiškia, kad produkto negalima išmesti kartu su kitomis buitinėmis atliekomis. Vietoje turėtumėte saugoti žmonių sveikatą bei aplinką ir pristatyti panaudotą įrangą į specialią perdirbamų elektros

ir elektroninės įrangos atliekų surinkimo vietą. Jei reikia daugiau nformacijos, kreipkitės jauno būtinių atliekų tvarkymo tarnybą arba apsilankyklte svetainėje http://www.hp.com/recycle.<br>**Felhasználói hulladékkezelés** Ez a szimbólum azt jelenü, hogy ne dobja ki a terméket a többi háztartási szemétte. Ehelyet védje az emberi egészséget és a könyezetet azzal, hogy a hulladékká vált berendezéseket az elektromos és<br>elektronikus hulladékok ü

ei saa hävittää muun talousjätteen mukana. Sen sijaan sin<br>Meiden kierostustä vartee ihmistee toumukana. Sen sijaan sin poistettujen sähkö- ja elektroniikkalaitteiden kierrätystä varten ihmisten terveyden ja ympäristön suojelemiseksi. Lisätietoja kierrätysohjelmista on HP:n sivustossa osoitteessa http://www.hp.com/recycle. **Kassering av avfallsutrustning av användare** 

as tillsammans med det vanliga hushållsavfallet. Du bör i stället skydda både hälsa och miljö genom att överl<br>< och elektronisk utrustning. Mer information om återvinningsprogram hittar du på HP:s webbplats, http://ww **Brazil battery disposal**<br>HEWLETT PACKARD BRASIL LTDA (HP)

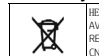

s such as REACH (Regulation EC No1907/2006 of th European Parliament and the Council). A chemical information report for this product can be found at http://www.hp.com/go/reach.

**Afvoeren van apparatuur door particulieren** 

Dit symbool geeft aan dat u het product nie<br>inzamelingspunt voor recycling van afgedan inzamelingspunt voor recycling van afgedankte elektrische en elektronische apparatuur. Voor meer informatie neemt u contact op met de lokale instantie voor de verwerking van huishoudelijk afval of gaat u<br>naar http://www.hp

HP verpflichtet sich, seinen Kunden Informationen über die in HP Produkten enthaltenen chemischen Stoffe entsprechend den Bestimmungen der EG-Richtlinie 1907/2006 des Europäischen Parlaments und<br>des Rates zur Verfügung zu **Kemikaalid** 

## elektronisk utstyr. For mer informasjon, kontakt renovasjonsetaten eller gå til http://www.hp.com/recycle.

**Zasady postępowania ze zużytym sprzętem dla użytkowników**  Ten symbol oznacza, że produktu nie wolno wyrzucać razem z innymi odpadami domowymi. Obowiązkiem użytkownika jest natomiast ochrona zdrowia ludzkiego i środowiska naturalnego przez przekazanie zużytego sprzętu do wyznaczonego punktu odbioru wyeksploatowanych urządzeń elektrycznych i elektronicznych w celu recyklingu. Więcej informacji na ten temat udzieli podmiot

HP s'engage à founir à ses clients des informations concernant les substances chimiques concerned announcement aux dispositions des transmenters and the state of the state of the state of the state of the state of the stat **Kemijske tvari**

## odpowiedzialny lokalnie za utylizację, patrz również informacje dostępne w sieci Web pod adresem http://www.hp.com/recycle.

**Eliminação de resíduos de equipamento por utilizadores** 

## Este simbolo significa que não deve elimiar o produto juntamente com o restante libro domestivo. Por experimentado por experimentado e construir de produce a construir por produce a construir por produce a comprendente de

### HP ir uzņēmusies nod<br>Parlamenta un Parlon Parlamenta un Padomes regula Nr. EK 1907/2006). Ziņojums ar informāciju par šī izstrādājuma ķīmiskajiem komponentiem atrodams vietnē http://www.hp.com/go/reach.

Parlament és Tanács 1907/2006/EK rendeletének való megfeleléshez szükségesek. A termék vegyi információs jelentése megtalálható a http://www.hp.com/go/reach címen. **Chemische stoffen**  HP doet er alles aan om k<br>Ferschaffen in de producten in de

## **Likvidácia vyradených zariadení používateľmi**

Tento symbol znamená, že daný výrobok sa nesmie likvidovať s domovým odpadom. Povinnosťou spotrebiteľa je odovzdať vyradené zariadenie v zbernom mieste, ktoré je určené na recykláciu vyradených elektrických a elektronických zariadení. Ďalšie informácie o programoch recyklácie nájdete na adrese http://www.hp.com/recycle alebo kontaktovaním vašej služby na likvidáciu domového odpadu.

**Odlaganje odpadne opreme uporabnikov**

Ta znak pomen, da izdeka ne smete odvreči skupaj dogodni osmatni odpadki. Odpadno opremo odložite na označenem mestu zne kolika indeba obsede električne in elektronske opreme ter<br>prispevajte k varovanju zdravja da več indo

Firma HP jest zaangażowana w dostarczanie klentom informacji o substancju powydzycznych w wytwarzanych przez siebie produktach zostarczanych z wytostarczanych wytwarzanych wytwarzanych wytwarzanych wytwarzanych wytwarzanyc **Substâncias químicas** 

## A HP está empenhada em for<mark>necer aos s</mark>ubstâncias sobre as substâncias produtos produtos em como é necessãrio par<br>A de como é necessãrio para em como é necessário para em como é necessão em como é necessão em como é necess legais estabelecidos no REACH (Regulamento CE n.º 1907/2006 do Parlamento Europeu e do Conselho), por exemplo. Pode encontrar um relatório com informações químicas sobre este produto no site<br>http://www.hp.com/go/reach. **Substanţe chimice**

## **Hävitettävien laitteiden käsittely**

## ometemikalij 1907<br>Solju kemikalij 190 **Kemialliset aineet**

HP on sitoutunut toimittamaan asiakailleen tietoa an kustessan käytetyistä kemiallisista aineistaa olkeutaan kusteen Rekonsteen kusteen kusteen kusteen kusteen kusteen kusteen kusteen kusteen kusteen kusteen kusteen kustee

## **Chemical substances**

**Turkey EEE Regulation** O:表示该有毒有害物质在该部件所有均质材料中的含量均在 SJ/T11363-2006 标准规定的限量要求以下。 X:表示该有毒有害物质至少在该部件的某一均质材料中的含量超出 SJ/T11363-2006 标准规定的限量要求。 本表中标有 X 的所有部件均符合欧盟 RoHS 法规,即 " 欧洲议会和理事会于 2003 年 1 月 27 日批准的关于在电子电气设备中限制使用某些有害物质的第 2002/95/EC 号指令 " 及其修正案。  $\begin{array}{lll} \mathbb{S}\qquad\qquad & \mathfrak{H} \mathbb{S} \mathbb{S} \qquad \qquad & \mathbb{S} \mathbb{S} \qquad \qquad & \mathbb{S} \mathbb{S} \mathbb{S} \qquad \qquad & \mathbb{S} \mathbb{S} \mathbb{S} \mathbb{S} \mathbb{S} \mathbb{S} \qquad \qquad & \mathbb{S} \mathbb{S} \mathbb{S} \mathbb{S} \mathbb{S} \mathbb{S} \mathbb{S} \mathbb{S} \mathbb{S} \mathbb{S} \mathbb{S} \mathbb{S} \mathbb{S} \mathbb{S} \math$ 

tulation, approved by the Resolution of Cabinet of Ministry of Ukraine as of December 3, 2008 № 1057, in terms of restrictions for the use

mity with the EEE Regulation EEE yönetmeliğine uygundur. **Ukrainian notice**

## **Химически вещества**

HP се ангажира да осигурява<br>ВЕДСН (Респамент ЕО № 1907 REACH (Регламент ЕО № 1907/2006 на Европейския парламент и Съвета). Справка с химическа информация за този продукт може да се намери на адрес http://www.hp.com/go/reach.

## **Chemické látky**

Společnost HP se zavázala poskytovat svým zákazníkům informatem objekty na spolem produktech, jak to vyžadují právní požaduky, napřálad nařízení REACH (nařízení Evropského parlamentu<br>a Rady (ES) č. 1907/2006). Informační z

Não descarte o produto eletrônico no lixo comum HEWLETT PACKARD BRASIL LTDA (HP)<br>AV. JOSÉ LUIZ MAZALI Nº 360 - GALPÃO B-PARTE 1-BAIRRO<br>RESIDENCIAL BURCK - LOUVEIRA/SP - CEP: 13290-000<br>CAPI: 61.797.924/0007-40<br>Centro de Informações HP: (11) 4004-7751 ou 0800-7097751

## **Kemiske stoffer**

HP ønsker at give vores kunder oplysninger om kemiske stoffer i vores produkter, hvilket er nødvendigt for at overholde de lovmæssige krav som f.eks. REACH (Europaparlamentets og Rådets EU-regulativ nr. 1907/2006). Du finder en rapport over kemiske oplysninger for dette produkt på adressen http://www.hp.com/go/reach.

Este produto e seus componentes elertónicos não devem ser descartados no lixo comum, pois, embora estejam em comumentos de restrição a substâncias<br>nocivas, podem conter, ainda quantidades mínimas, substâncias do moramento ou rede de assistência técnica autorizada pela HP. Para maiores informações , inclusive sobre os pontos de recebimento, acesse: http://www.hp.com.br/reciclar

## **Chemische Stoffe**

HP teavitab oma kliente HP toodetes sisalduvatest kemikaalidest, järgides õiguslikke nõudeid, nagu REACH (Euroopa Parlamendi ja nõukogu määrus nr 1907/2006). Kemikaalide teabearuanne selle toote kohta on saadaval<br>I kohta on saadava **Sustancias químicas** 

HP se compromete con la tarea de brindar a nuestros clientes información acerca de los productos químicos incluidos en nuestros productos necesaria para cumplir con requisitos legales como REACH (Regulación EC N.º 1907/2006 del Parlamento Europeo y del Consejo). Podrá encontrar un informe con los datos químicos relacionados con este producto en http://www.hp.com/go/reach. **Χημικές ουσίες** 

Η HP δεσμεύεται να παρέχει στους πελάτες της πληροφορίες σχετικά με τις χημικές ουσίες των προϊόντων της, όπως απαιτείται για τη συμμόρφωση με τις νομικές απαιτήσεις, όπως ο κανονισμός REACH (Κανονισμός ΕΚ Αρ. 1907/2006 του Ευρωπαϊκού Κοινοβουλίου και του Συμβουλίου). Μια αναφορά χημικών πληροφοριών για το συγκεκριμένο προϊόν διατίθεται στη διεύθυνση http://www.hp.com/go/reach. **Substances chimiques** 

## HP je kupcima obvezan pružiti podatke o kemijskim tvarima u svojim proizvodima u skladu s propisima kao što je REACH (Uredbom Europskog parlamenta i Vijeća EZ-a br. 1907/2006). Izvješće s kemijskim

podacima o ovom proizvodu moguće je pronaći na web-mjestu http://www.hp.com/go/reach. **Sostanze chimiche** 

### HP si impegna a fornire ai clienti informazioni relative alle sostanze chimiche presenti nei propri prodotti in conformità ai requisiti legali della normativa REACH (normativa CE n. 1907/2006 del Parlamento Europeo e del Consiglio). Una scheda informativa sulle sostanze chimiche contenute nel prodotto è disponibile all'indirizzo http://www.hp.com/go/reach.

**Ķīmiskās vielas** 

**Cheminės medžiagos**  Vykdydama įstatymų nustatytus reikalavimus, pvz., Europos Parlamento ir Tarybos reglamentą Nr. 1907/2006 dėl cheminių medžiagų registracijos, įvertinimo, autorizacijos ir apribojimų (REACH), HP

## įsipareigojo teikti savo klientams informaciją apie jos produktuose esančias chemines medžiagas. Šio produkto cheminės informacijos ataskaitą galite rasti adresu http://www.hp.com/go/reach.

**Vegyi anyagok** A HP vállalja, hogy a vásárlók számára elérhetővé teszi a termékekben lévő vegyi anyagokkal kapcsolatos azon információkat, amelyek a különböző jogi előírások, mint például a REACH, azaz Európai

## Europees Parlement en de Raad). Een rapport met chemische informatie over dit product is beschikbaar op http://www.hp.com/go/reach.

**Kjemiske stoffer** 

**DESCRIPTION** 

 $|\mathbf{a}|$ 

HP forpliker seg til åg isne kunder opplysninger om de kjemiske stoffene i produktene sine der medvendig for å overholde lovpålagte krav, for eksempel REACH (EC-forskrift nr. 1907/2006 fra det<br>europeiske parlamentrådet). D

## **Substancje chemiczne**

Compania HP este hotărâtă să le furnizeze clienţilor informaţii despre substanţele chimice din produsele sale, fiind necesar să respecte reglementări legale precum REACH (Directiva EC Nr. 1907/2006 a Parlamentului şi Consiliului European). Un raport cu informaţii chimice aferente acestui produs poate fi găsit la http://www.hp.com/go/reach.

## **Chemické látky**

Spoločnosť HP poskytuje zákazníkom informácie o chemických láktach pozitikych v broje po province podprovne propisy predpisovane province province province province province province province province province province pro

**Kemične snovi** HP svojim strankam zagotavlja informacije o kemičnih snoveh v svojih izdelkih v skladu z zakonskimi zahtevami, kot je REACH (Uredba Evropskega parlamenta in Sveta ES o registraciji, evalvaciji, avtorizaciji in

## **Kemiska ämnen**

HP har beslutat att tilhandahåla information om de kemiska ämnen som ingår i våra produkter till kunderna, i enlighet med juridiska krav från exempelvis REACH (Europaparlamentets och rådets<br>förordning (EG) nr 1907/2006). E

## **China environmental notices**

回收信息说明

惠普公司对废弃的电子计算机 (笔记本电脑)提供回收服务,更多信息请登陆

## http://www.hp.con

环境标志信息

## 笔记本电脑已在中国环境标志认证产品的范围中,环境标志表明该产品不仅品质合格,而且在生产、使用和处理处置过程中符合特定的环境保护要求,与同类产品相比,具有低毒少<br>害、节约资源等环境优势,在国家环境保护部网站(http://www.sepa.gov.cn) 上可浏览到关于环境标志的信息。

## **China restriction of hazardous substances (RoHS) The Table of Toxic and Hazardous Substances/Elements and their Content**

As required by China's Management Methods for Controlling Pollution by Electronic Information Products

## 产品中有毒有害物质或元素的名称及含量 根据中国 《电子信息产品污染控制管理办法》

of certain dangerous substances in electrical and electronic equipment.

Обладнання відповідає вимогам Технічного регламенту щодо обмеження використання деякихнебезпечних речовин в електричному та електронному обладнані, затвердженого

Україна обмеження на наявність небезпечних речови

постановоюКабінету Міністрів України від 3 грудня 2008 № 1057. **India restriction of hazardous substances (RoHS)**

**Perchlorate material—special handling may apply**

This product complies with the "India E-waste (Management and Handling) tole 2011" and problems use of lead, mercury, hexavalent chromium, polybrominated biphenyls or polybrominated diphenyl ethers<br>in concentrations exceed

 $\spadesuit$ 

O

 $\bigoplus$ 

The following notice applies to products that contain coin cell batteries:<br>This product's coin cell battery may contain perchlorate and may require special handling when recycled or disposed of in California. See www.dtsc.

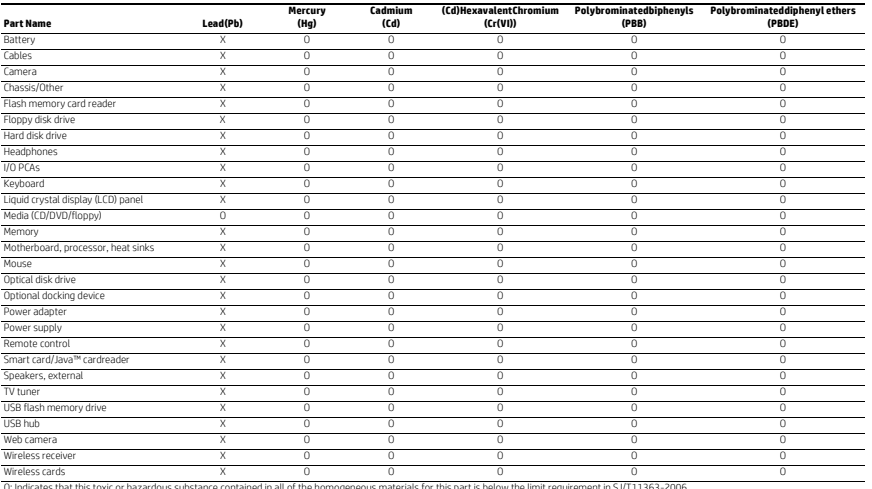

0: Indicates that this toxic or hazardous substance contained in all of the homogeneous materials use the final metal the metal the metal the metal the metal the metal the metal the metal the metal the metal the state of t

restriction or the use or certain nazarouss suustances in electrome de la language representation use our langu<br>The referenced Environmental Protection Use Period Marking was determined according to normal operating use c

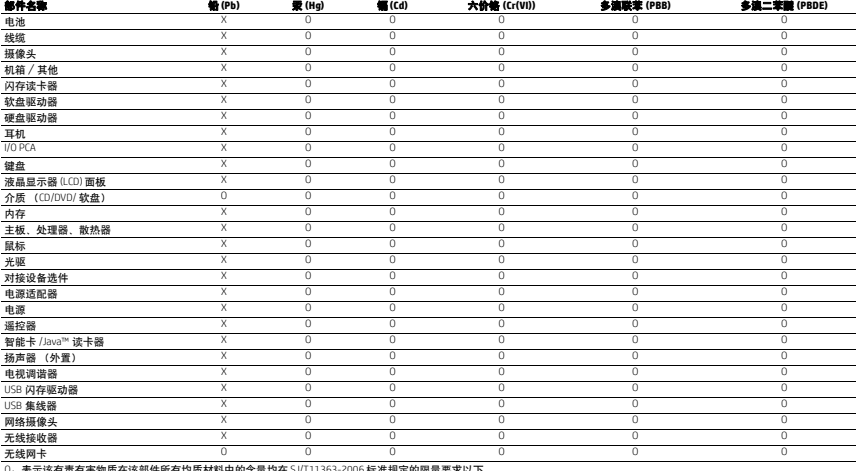

795996-B21

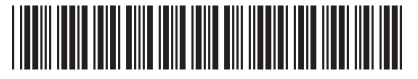

The information contained herein is subject to change without notice. The only warranties for HP products and services are set forth in the express warranty statements accompanying such products and services. Nothing hould be construed as constituting an additional warranty. HP shall not be liable for technical or editorial errors or omissions contained herein. Bluetooth is a trademark owned by its proprietor and used by Hewlett-Packard Company under license.

© Copyright 2014 Hewlett-Packard Development Company, L.P.

First Edition: December 2014

For regulatory and safety notices, refer to the *Product Notices* included with your product.

للاطلاع على الإشعارات التنظيمية والوقائية، راجع<br>*إشعارات المنتج* المرفقة بالمنتج الخاص بك.

Untuk maklumat keselamatan dan pengaturan, lihat Maklumat Produk yang disertakan bersama produk Anda.

За декларации за нормативни разпоредби и безопасност направете справка с *Декларациите за продукта*, включени към вашия продукт.

Informace o předpisech a bezpečnosti jsou uvedeny v dokumentu *Důležité informace o produktu* dodaném s produktem.

Se *Produktbemærkninger*, som fulgte med dit produkt, for lovgivningsmæssige bemærkninger og sikkerhedsbemærkninger.

Informieren Sie sich über die Sicherheits- und Zulassungshinweise. Diese finden Sie in den *Produktmitteilungen*, die im Lieferumfang Ihres Produkts enthalten sind.

Para obtener información normativa y de seguridad, consulte los *Avisos sobre el producto* que se incluyen con su equipo.

Για να δείτε τις σημειώσεις κανονισμών και ασφάλειας, ανατρέξτε στο έγγραφο *Σημειώσεις για το προϊόν* που συνοδεύει το προϊόν.

Pour obtenir des informations sur la sécurité et les réglementations, reportez-vous au document *Avis sur le produit* fourni avec votre produit.

Obavijesti o propisima i sigurnosti pogledajte u dokumentu *Obavijesti o proizvodu* koji je isporučen uz proizvod.

Per le normative e gli avvisi sulla sicurezza, consultare la documentazione *Avvisi relativi al prodotto* fornita con il prodotto.

Normatīvos un drošības paziņojumus skatiet dokumentā *Paziņojumi par produktu*, kas iekļauts produkta komplektācijā.

Teisinė ir saugos informacija pateikiama *pridėtuose Įspėjimuose* dėl gaminio.

A jogi és biztonsági tudnivalók a termékhez mellékelt, *A termékkel kapcsolatos tájékoztatás* című dokumentumban találhatók.

Raadpleeg de informatie over voorschriften en veiligheid. Deze vindt u in de *Productkennisgevingen* die bij het product zijn meegeleverd.

Se *Produktmerknader* som fulgte med produktet, angående opplysninger om forskrifter og sikkerhet.

Informacje dotyczące przepisów i bezpieczeństwa podano w dokumencie *Informacje o produkcie* dołączonym do produktu.

Para obter avisos de regulamentação e segurança, consulte os *Avisos do Produto* incluídos com o seu produto.

Para obter informações regulamentares e de segurança, consulte o documento *Avisos sobre o Produto* incluído com seu produto.

Pentru notificări despre reglementări şi despre siguranţă, consultaţi documentul *Notificări despre produs*, care este inclus cu produsul.

Уведомления о соответствии нормам и требованиям к безопасности см. в документе *Примечания к продуктам*, который входит в комплект поставки

изделия. Regulačné a bezpečnostné upozornenia nájdete v dokumente *Oznámenia o výrobku* dodanom s

produktom. Za upravna in varnostna obvestila glejte *Obvestila o izdelku*, priložena vašemu izdelku.

Katso viranomaisten ilmoitukset ja turvallisuusohjeet tuotteen mukana toimitetusta *Tuotetta koskevat ilmoitukset* -asiakirjasta.

Za obaveštenja o propisima i bezbednosti pogledajte *Obaveštenja o proizvodu* koja se dobijaju uz proizvod.

Myndighets- och säkerhetsinformation finns i *Produktmeddelanden* som medföljer produkten.

สำหรับประกาศข้อกำหนดและความปลอดภัย โปรดด*ูข้อสังเกตเฉพาะ สินค้า*ที่มาพร้อมกับผลิตภัณฑ์ของคุณ ่

Yasal düzenleme ve güvenlik bilgileri için, ürününüzle birlikte verilen *Ürün Bildirimleri*'ne başvurun.

Зауваження щодо дотримання законодавства та правил техніки безпеки див. у документі "*Зауваження щодо використання виробу*", який додається до цього виробу.

規定情報および安全情報については、製品に付属の 「Product Notices』(製品についての注意事項)を参照してく ださい。

규정 및 안전 정보를 보려면 제품에 포함되어 있는 *제품*<br>*고지 사항*을 참조하십시오.

有关管制和安全通告,请参阅产品附带的《产品通 告》。

如需法規與安全注意事項,請參閱產品隨附的《產 品注意事項》。

להודעות תקינה ובטיחות, עיין במסמך *הודעות בנוגע למוצר* המצורף למוצר שברשותך.

- Ligue o tablet e o teclado.
- 2. Abra as definições Bluetooth do tablet para procurar o teclado. Para mais informações, consulte o manual do utilizador do tablet.
- Egy táblagép Bluetooth®-kapcsolattal való csatlakoztatásához tegye a következőt: 1. Kapcsolja be a táblagépet és a billentyűzetet.
- 2. Nyissa meg a táblagép Bluetooth-beállításait a billentyűzet keresésének
- megkezdéséhez. További információkért tekintse meg a táblagép felhasználói útmutatóját.
- 3. Nyomja le az **fn** és a **Bluetooth** billentyűt a billentyűzeten. Lásd a 6. ábrát. 4. Válassza ki a **HP Bluetooth Keyboard** elemet a párosítási folyamat
- befejezéséhez.

- Ligue o tablet e o teclado
- 
- 2. Abra as configurações de Bluetooth do seu tablet para iniciar uma busca pelo teclado. Para maiores informações, consulte o guia do usuário do seu tablet.
- 3. Pressione a tecla **fn** e a tecla **Bluetooth** no teclado. Veja a figura 6.
- 4. Selecione **HP Bluetooth Keyboard** para concluir o processo de pareamento.

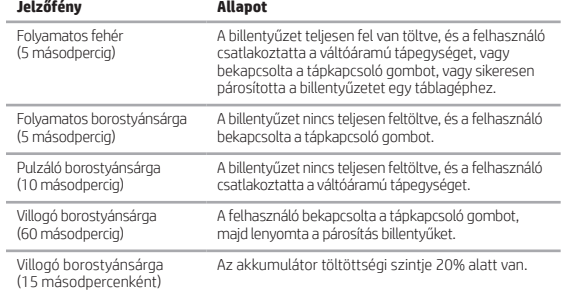

- Porniți tableta și tastatura.
- 2. Deschideţi setările Bluetooth ale tabletei pentru a începe căutarea tastaturii.
- Pentru mai multe informaţii, consultaţi ghidul utilizatorului tabletei.
- 3. Apăsaţi tasta **fn** şi tasta **Bluetooth** de pe tastatură. Vedeţi figura 6.

## Verbinding maken met een tablet via Bluetooth®:

- 1. Schakel de tablet en het toetsenbord in.
- 2. Open de instellingen van de tablet om het toetsenbord te zoeken. Raadpleeg voor meer informatie de gebruikershandleiding van de tablet.
- 3. Druk op de toetsen **fn** en **Bluetooth** op het toetsenbord. Zie afbeelding 6.
- 4. Selecteer **HP Bluetooth Keyboard** om het koppelingsproces te voltooien.
- **Lampje Status** Brandt wit (5 seconden lang) Het toetsenbord is volledig opgeladen en de gebruiker heeft de netvoedingsadapter aangesloten of via de aan-uitknop de stroom ingeschakeld of het toetsenbord is op de tablet aangesloten. Brandt oranje (5 seconden lang) Het toetsenbord is niet volledig opgeladen en de gebruiker heeft via de aan-uitknop de stroom ingeschakeld. Pulserend oranje (10 seconden lang) Het toetsenbord is niet volledig opgeladen en de gebruiker heeft de netvoedingsadapter aangesloten. Knippert oranje (60 seconden lang) De gebruiker heeft via de aan-uitknop de stroom ingeschakeld en daarna de koppelingstoetsen ingedrukt. Knippert oranje (met een interval De batterij is minder dan 20% opgeladen.

van 15 seconden)

## Koble til et nettbrett med Bluetooth®:

- 1. Slå på nettbrettet og tastaturet.
- 2. Åpne nettbrettets Bluetooth-innstillinger for å begynne å søke etter tastaturet. Se nettbrettets brukerhåndbok for mer informasjon.
- 3. Trykk på **fn**-tasten og **Bluetooth**-tasten på tastaturet. Se figur 6.

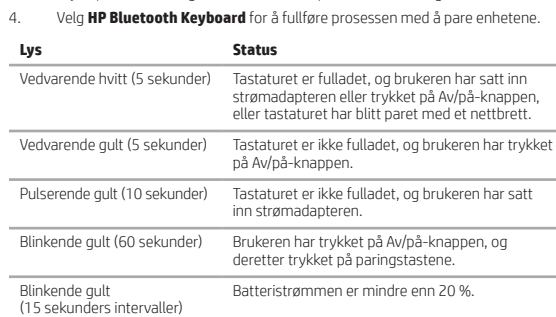

## Aby połączyć się z tabletem za pomocą Bluetooth®:

## Włącz tablet i klawiaturę.

- 
- 2. Otwórz ustawienia Bluetooth tabletu, aby rozpocząć wyszukiwanie klawiatury. Więcej informacji można znaleźć w instrukcji obsługi tabletu.
- 3. Naciśnij klawisz **fn** i klawisz **Bluetooth** na klawiaturze. Zobacz rysunek 6.
- 4. Wybierz opcję **HP Bluetooth Keyboard**, aby dokończyć proces parowania.

# **Wskaźnik Stan**

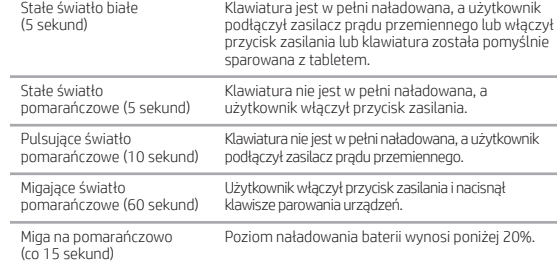

- Aktivera plattan och tangentbordet.
- 2. Öppna Bluetooth-inställningarna för plattan och sök efter tangentbordet. Mer information finns i användarhandboken för plattan.
- 3. Tryck på **fn**-knappen och **Bluetooth**-knappen på tangentbordet. Se figur 6.
- 4. Välj **HP Bluetooth Keyboard** för att slutföra kopplingsproceduren.

Para ligar a um tablet através de Bluetooth®:

หากต้องการ เชื่อมต่อกับแท็บเล็ตผ่าน Bluetooth®: ่

3. Prima a tecla **fn** e a tecla **Bluetooth** no teclado. Consulte a figura 6.

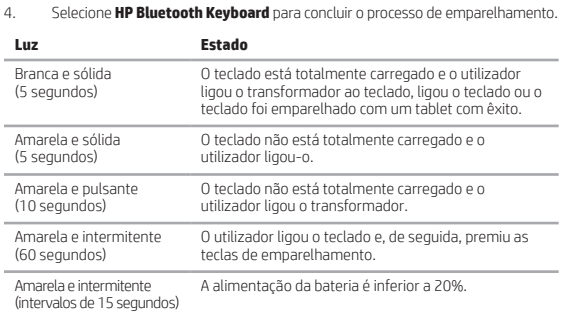

Para conectar a um tablet usando Bluetooth®:

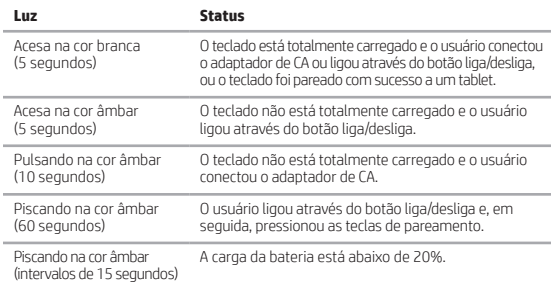

- 
- - オレンジ色で点滅(15秒間隔) 残っているバッテリ電源が20%未満です
		- Bluetooth®를 이용하여 태블릿을 연결하려면:
		- 1. 태블릿과 키보드의 전원을 켭니다.
		-
		-
		- 3. 키보드의 **fn** 키와 **Bluetooth** 키를 누릅니다. 그림 6을 참조하십시오.
		- 4. **HP Bluetooth Keyboard**를 선택하여 연결 프로세스를 완료합니다.

Pentru conectare la tabletă utilizând Bluetooth®:

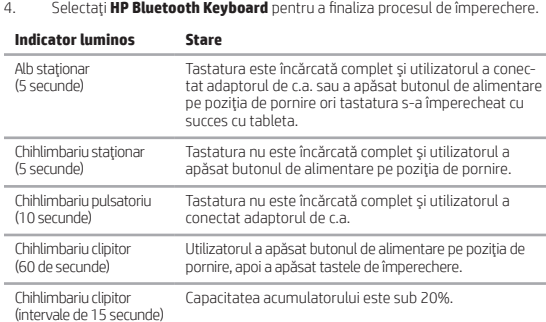

## jump<sup>2</sup>group 6620 Cypresswood Drive Suite 120 Spring, TX 77379

- Чтобы подключить планшет с помощью Bluetooth®, выполните указанные ниже
- действия.
- 1. Включите планшет и клавиатуру. 2. Откройте настройки Bluetooth на планшете и запустите поиск клавиатуры. Дополнительные сведения см. в руководстве пользователя для планшета.
- 3. Нажмите клавиши **fn** и **Bluetooth** на клавиатуре (см. рис. 6).
- 4. Выберите **Клавиатура Bluetooth от HP**, чтобы завершить сопряжение.

## **Индикатор Состояние** Светится белым (5 секунд) Клавиатура полностью заряжена, подключена к розетке с помощью адаптера переменного тока, включена или сопряжена с планшетом. Светится желтым<br>(5 секунд) Клавиатура заряжена не полностью и включена. Пульсирует желтым<br>(10 секунд) Клавиатура заряжена не полностью и подключена к розетке с помощью адаптера. Мигает желтым (60 секунд) Пользователь нажал кнопку питания, после чего нажал кнопки сопряжения Мигает желтым (с интервалом 15 секунд) Уровень заряда батареи ниже 20%.

Pripojenie pomocou technológie Bluetooth®:

- 1. Zapnite tablet a klávesnicu.
- 2. Ak chcete spustiť vyhľadávanie klávesnice, otvorte nastavenia pripojenia Bluetooth tabletu. Ďalšie informácie nájdete v používateľskej príručke k tabletu.
- 3. Stlačte kláves **fn** a kláves **pripojenia Bluetooth** na klávesnici. Pozrite si obrázok 6.
- 4. Výberom možnosti **HP Bluetooth Keyboard** dokončite proces párovania.

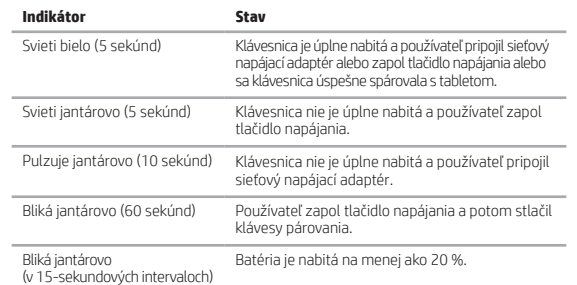

Postopek povezovanja s tabličnim računalnikom s funkcijo Bluetooth®:

- 1. Vklopite tablični računalnik in tipkovnico.
- 2. Za začetek iskanja tipkovnice v tabličnem računalniku odprite nastavitve za Bluetooth. Za več informacij glejte uporabniški priročnik tabličnega računalnika. 3. Na tipkovnici pritisnite tipko **fn** in **Bluetooth**. Glejte sliko 6.
- 4. Za dokončanje postopka seznanjanja izberite **HP Bluetooth Keyboard** (Tipkovnica Bluetooth HP).

## **Lučka Stanje**

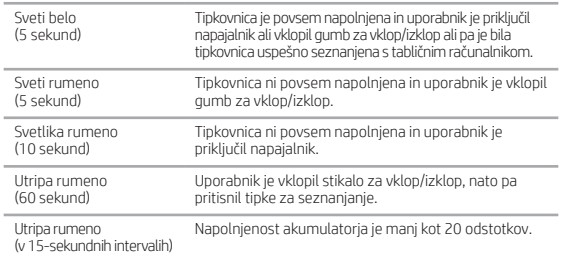

## Yhteyden muodostaminen tablettiin Bluetooth®-yhteyden avulla:

- 1. Käynnistä tabletti ja näppäimistö.
- 2. Avaa Bluetooth-laiteluettelo tabletin Bluetooth-asetuksista. Saat lisätietoja tabletin käyttöoppaasta.
- 3. Paina näppäimistön **fn** ja **Bluetooth**-näppäintä. Katso kuva 6.
- 4. Muodosta laitepari valitsemalla **HP Bluetooth Keyboard**.

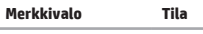

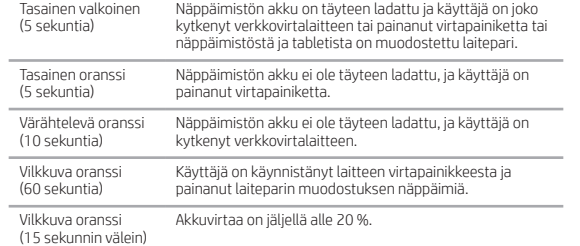

1. Uključite tablet i tastaturu.

- Da biste izvršili povezivanje sa tablet računarom koristeći Bluetooth®:
- 
- 2. Otvorite Bluetooth postavke tablet računara da biste počeli traženje tastature. Za više informacija pogledajte vodič za korisnike tablet računara.
- 3. Pritisnite taster **fn** i taster **Bluetooth** na tastaturi. Pogledajte sliku 6.

4. Kako biste završili proces uparivanja, izaberite **HP Bluetooth Keyboard**.

## **Lampica Status** Lampica svetli belo (5 sekundi) Tastatura je potpuno napunjena i korisnik je uključio AC adapter ili uključio dugme za napajanje ili je tastatura uspešno uparena sa tablet računarom. Lampica svetli žuto (5 sekundi) Tastatura nije potpuno napunjena i korisnik je uključio dugme za napajanje. Lampica pulsira žuto (10 sekundi) Tastatura nije potpuno napunjena i korisnik je uključio adapter za naizmeničnu struju. Lampica treperi žuto (60 sekundi) Korisnik je uključio dugme za napajanje, a zatim pritisnuo dugmad za uparivanje. Lampica treperi žuto<br>(u intervalima od 15 sekundi) Napajanje baterije je manje od 20%.

Så här ansluter du till en platta via Bluetooth®:

# **Lampa Status** Fast vitt (5 sekunder) Tangentbordet är helt laddat och användaren har anslutit nätadaptern eller startat det, eller så har tangentbordet kopplats till en platta. Fast gult (5 sekunder) Tangentbordet är inte helt laddat och användaren har startat det. Blinkande gult (10 sekunder) Tangentbordet är inte helt laddat och användaren har anslutit nätadaptern. Blinkande gult (60 sekunder) Användaren har aktiverat strömknappen och sedan tryckt på kopplingsknapparna. Batterinivån är lägre än 20 %.

Blinkande gult (15 sekunders intervaller)

- 1. เปิดแท็ บเล็ ตและแป้นพิ มพ์
- 2. เปิดการตั้งค่าบลูทูธ์ในแท็บเล็ตของคุณเพื่อเริ่มต้นการค้นหาแป้นพิมพ์ สำหรับข้อมูลเพิ่มเติม ้ ่<br>เ ่ โปรดอ่านคู่มือผู้ใช้แท็บเล็ต
- 3. กดแป้น **fn** และแป้น**บลูทูธ**บนแป้นพิมพ์ ดูรูปที่ 6
- 4. เลือก **HP Bluetooth Keyboard** (แป้นพิมพ์ HP Bluetooth) เพื่อดำเนินการจับคู่ให้เสร็จ ่

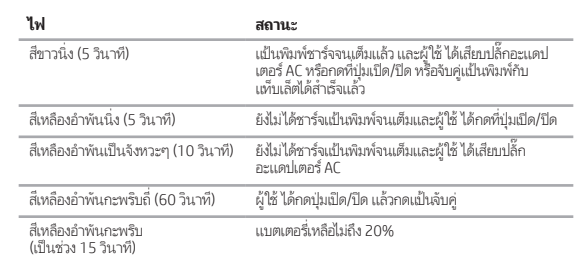

- Bluetooth® kullanarak bir tablete bağlanmak için: 1. Tableti ve klavyeyi açın.
- - 2. Klavyeyi aramaya başlamak için tabletinizin Bluetooth ayarlarını açın. Daha fazla bilgi için tablet kullanıcı kılavuzuna bakın.
	- 3. Klavyedeki **fn** tuşu ile **Bluetooth** tuşuna birlikte basın. Bkz. şekil 6.
- 4. Eşleştirme işlemini tamamlamak için **HP Bluetooth Keyboard**'u seçin.

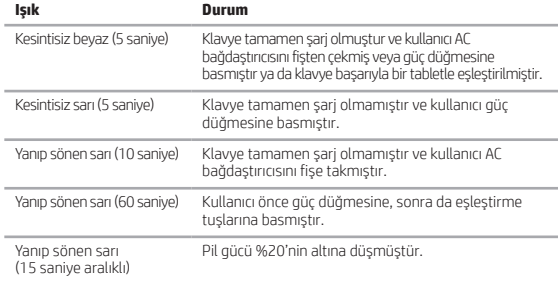

Для підключення до планшета через Bluetooth®:

- 1. Увімкніть планшет і клавіатуру.
- 
- 2. Відкрийте параметри Bluetooth на планшеті та запустіть пошук клавіатури. Додаткову інформацію див. у посібнику користувача планшета. 3. Натисніть клавішу **fn** і клавішу **Bluetooth** на клавіатурі. Див. рис. 6.
- 4. Виберіть **HP Bluetooth Keyboard**, щоб завершити процес створення пари.

## **Індикатор Статус**

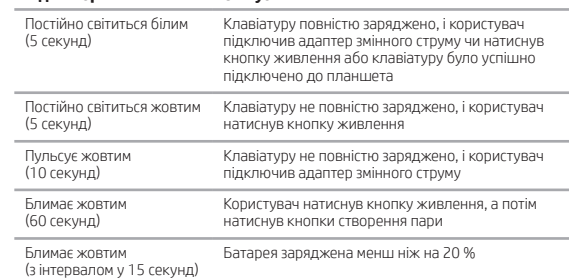

Bluetooth®を使用してタブレットを接続するには、以下の操作を行います。

- タブレットおよびキーボードの電源をオンにします。 1.
- タブレットのBluetoothの設定を開き、キーボードの検索を開始します。詳しくは、 2. タブレットのユーザーガイドを参照してください。
- キーボードの[fn]キーおよびBluetoothキーを押します。図6を参照してください。 3.
- [HP Bluetooth Keyboard] (HP Bluetoothキーボード) を選択すると、ペアリングプ 4. ロセスが完了します。

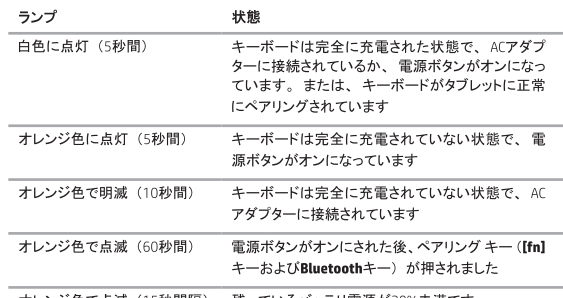

- 
- 2. 태블릿의 Bluetooth 설정을 열고 키보드 검색을 시작합니다. 자세한 내용은 태블릿 사용 설명서를 참조하십시오.
- 
- 
- 

# **표시등 상태** 흰색(5초) 키보드가 완전히 충전되었으며, 사용자가 AC 어댑 터의 전원을 연결했거나, 전원 버튼을 켰거나, 또는 키보드가 태블릿에 성공적으로 연결되었습니다. 황색(5초) 키보드가 완전히 충전되지 않았으며, 사용자가 전원 버튼을 켰습니다. 밝기가 변하는 황색(10초) 키보드가 완전히 충전되지 않았으며, 사용자가 AC 어댑터의 전원을 연결했습니다. 깜박이는 황색(60초) 사용자가 전원 버튼을 켠 다음 연결 키를 눌렀 습니다. 깜박이는 황색(15초 간격) 배터리 전원이 20% 미만입니다.

使用 Bluetooth® 连接到平板电脑: 1. 打开平板电脑和键盘。

平板电脑用户指南。

- - - 3. 按键盘上的 **fn** 键和 **Bluetooth** 键。请参见图 6。

## 4. 选择 **HP Bluetooth 键盘**以完成配对过程。

## **指示灯 状态**

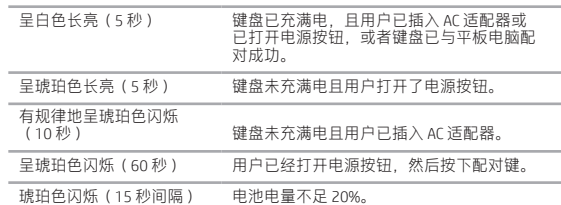

打开平板电脑的 Bluetooth 设置,开始搜索键盘。有关详细信息,请参阅

使用 Bluetooth® 連接平板電腦:

- 1. 開啟平板電腦和鍵盤。
	- 開啟平板電腦的藍芽設定,開始搜尋鍵盤。如需詳細資訊,請參閱平板 雷腦的使用指南。
- 3. 按下鍵盤上的 **fn** 按鍵和**藍芽**按鍵。請查看圖 6。
- 4. 選取 **HP Bluetooth** 鍵盤完成配對程序。

**指示燈 狀態**

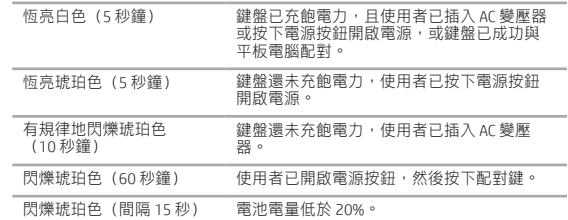

כדי לחבר מחשב לוח באמצעות RBluetooth:

.1 הפעל את מחשב הלוח והמקלדת.

.2 פתח את הגדרות ה-Bluetooth במחשב הלוח כדי להתחיל לחפש את המקלדת. לקבלת מידע

- נוסף, עיין במדריך למשתמש במחשב הלוח.
- .3 הקש על מקש **fn** ועל מקש **Bluetooth** במקלדת. ראה איור .6
- .4 בחר **Keyboard Bluetooth HP**(מקלדת Bluetooth של HP )כדי להשלים את תהליך ההתאמה.

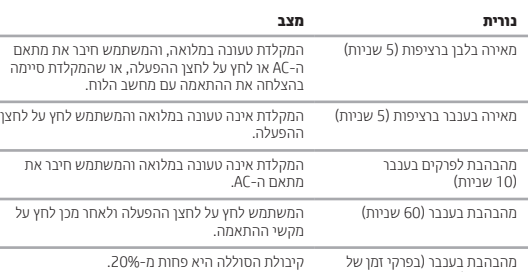

מהבהבת בענבר (בפרקי זמן של<br>15 שניות)

**Flat size:** 10 x 25 in.

**Color Side 1:**  CMYK + PMS 2925c **Color Side 2:** CMYK + PMS 2925c

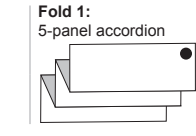

**Finished size:** 10 x 5 in.

832.717.4331

Printed in China Imprimé en Chine Stampato in Cina Impreso en China Impresso na China 中国印刷 중국에서 인쇄